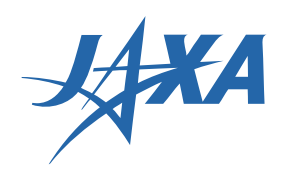

# 地球観測衛星の 基礎知識

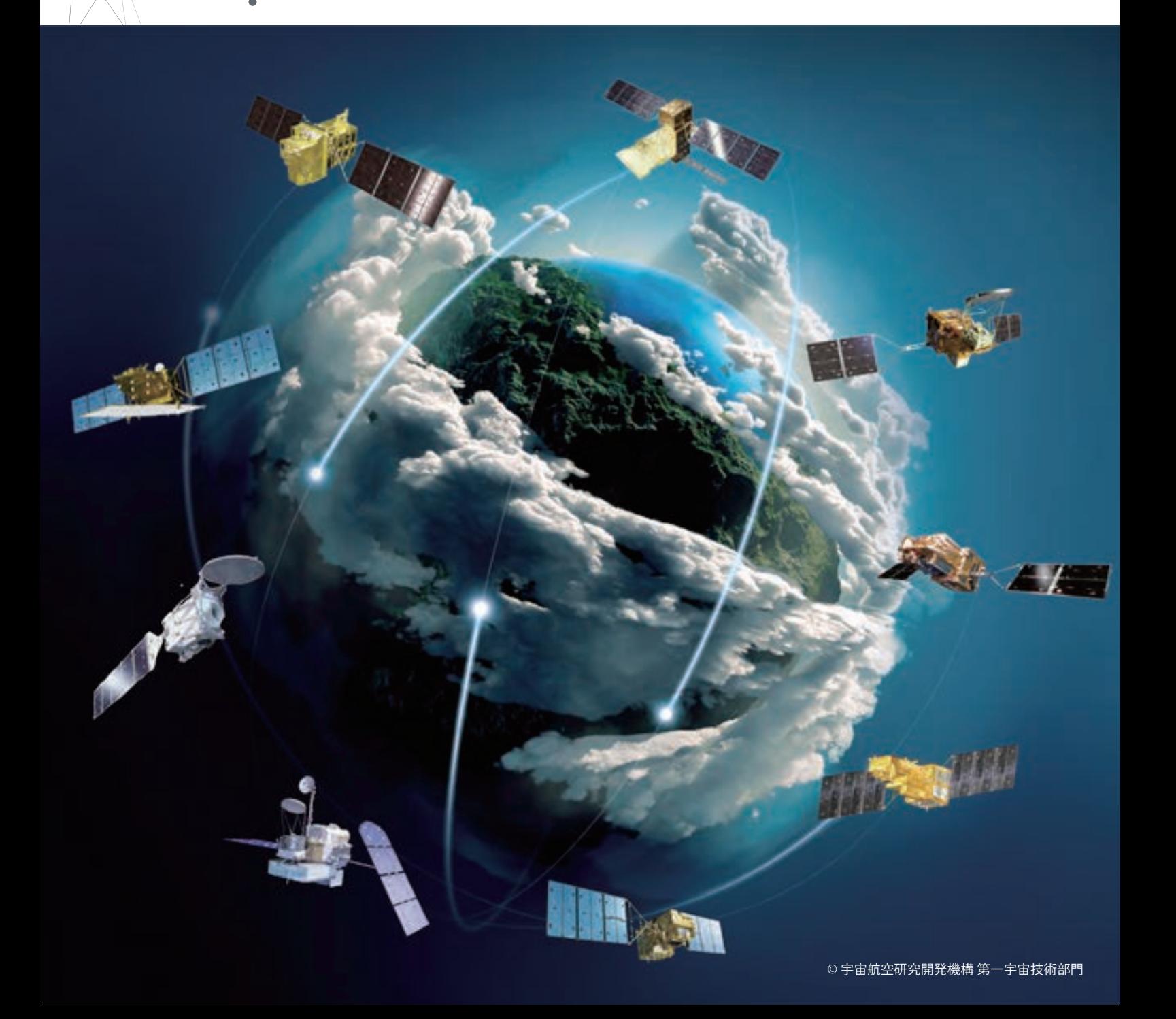

## **[ 目 次 ]**

#### **衛星リモートセンシングについて知る**

#### **1. リモートセンシングと放射伝達**

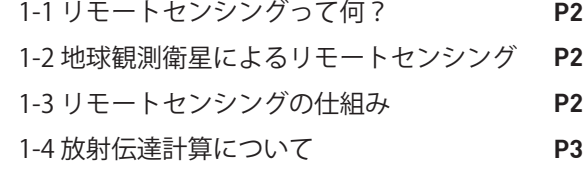

#### **2. 地球観測衛星の種類**

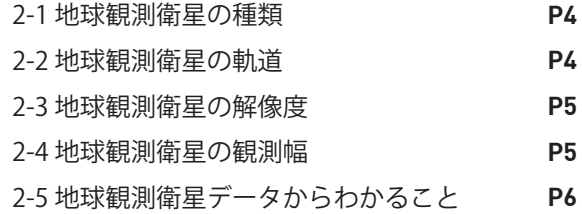

### **データ処理について知る**

#### **3. 衛星データができるまで**

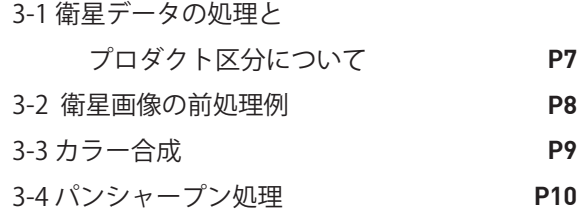

#### **4. 物理量プロダクトの紹介**

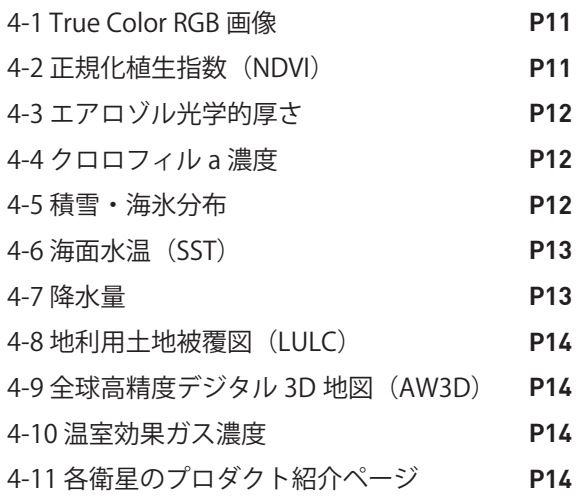

#### **データを解析する**

#### **5. データ解析の流れ**

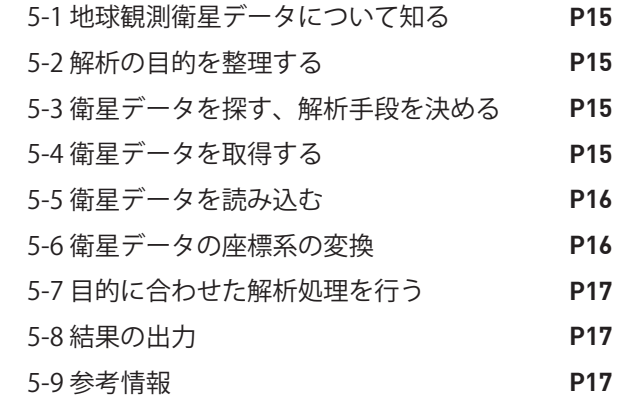

**6. [ファイル形式の紹介](#page-18-0) P18**

#### **7. データ DL サイトの紹介**

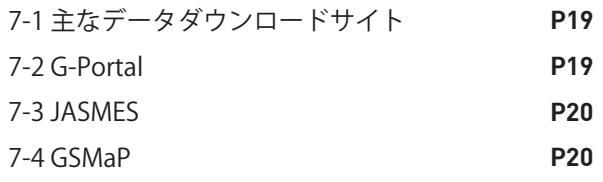

#### **8. 解析ツール / サイトの紹介**

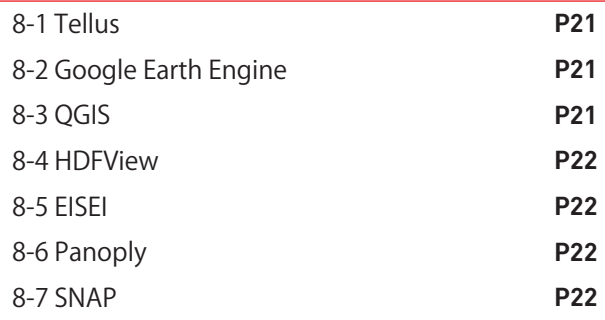

<span id="page-2-0"></span>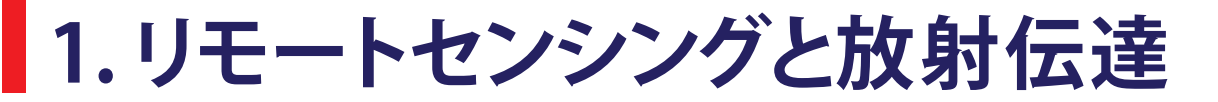

## **1-1 リモートセンシングって何?**

 リモートセンシングとは、遠く離れたところ(リモート)から、 対象物に触れずに対象物の形や性質を測定する(センシング) 技術のことです。

地球観測衛星は、地球のはるか上空の宇宙空間から、地球上

変化を測定しているので、まさに「リモートセンシング」を行って いるといえます。

で起きる自然現象や災害、私達人間の活動が地球にもたらす

## **1-2 地球観測衛星によるリモートセンシング**

 では宇宙からの地球のリモートセンシングとは具体的に何を しているのでしょうか?

 地球観測衛星は、地球のはるか上空の宇宙から、大気や地表 面近くの地球環境の状態や自然現象を測定するために、主に地 球から放射・反射される電磁波を観測しています。

「電磁波」というと、最も身近な例として、私達の目に見える「可 視光」があります。しかし、図1に示すように、可視光とは電磁波 の中のほんの一部分の波長帯の電磁波のみを指します。他にも 可視光よりも波長の長い、「赤外線」や「マイクロ波」と呼ばれる 波長帯の電磁波が存在し、地球観測において広く用いられてい るのは可視光線、赤外線、マイクロ波の波長帯の電磁波です。

 地球観測衛星に搭載されているセンサ(観測機器)は、これら の広い波長域の電磁波をキャッチすることができるので、図1 の例で示すような、普段私たち目で見ることのできない地球の 姿を捉えることが出来ます。

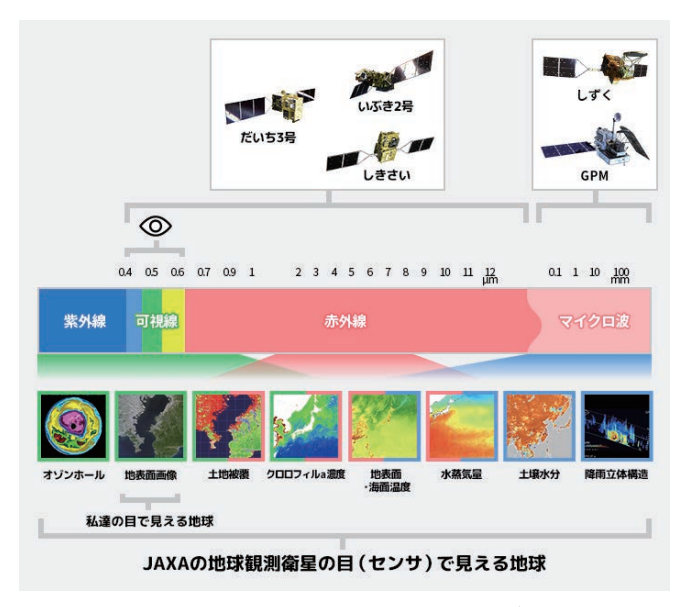

図1 電磁波の波長と呼称。波長域ごとに得られる地球観測データの例

## **1-3 リモートセンシングの仕組み**

 では地球観測衛星は、様々な波長の電磁波をどのように利用 して地球の様々な姿を観測しているのでしょうか?比較的波長 の短い「可視光・近赤外」と波長の長い「熱赤外・マイクロ波」の 場合について、観測の仕組みを図と共に簡単に紹介します。

 まず、可視光・近赤外の波長帯の光は、太陽光(「太陽放射」) に多く含まれるため、可視光・近赤外を観測する地球観測衛星 は、太陽光が地球の表面等で反射・散乱・吸収した電磁波を観 測しています。例えば、図2に示すように、可視光・近赤外は地表 面の状態(植物か土か水か等)によって、強く反射される電磁波 の波長が変化するので、この特性を利用することで地表面の土 地被覆情報(都市か森、及び植生の種類等)などが衛星データ から得られます(図3 (a))。

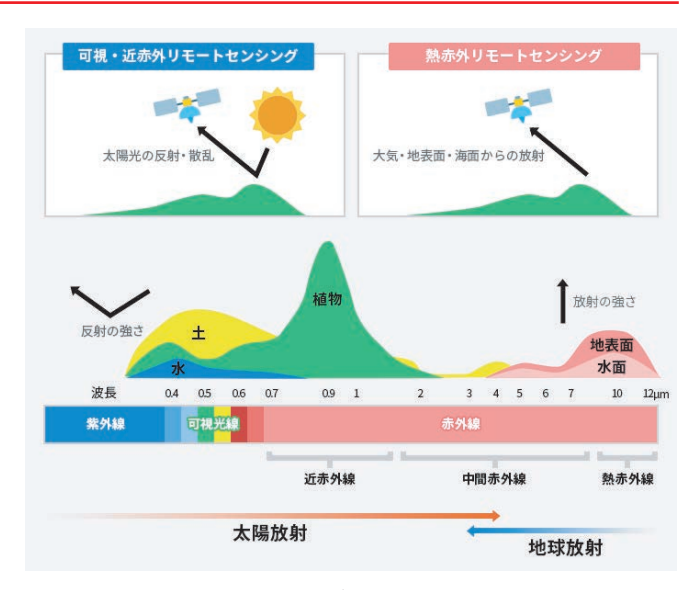

図2 波長域ごとのリモートセンシングの仕組み

## <span id="page-3-0"></span>**1. リモートセンシングと放射伝達**

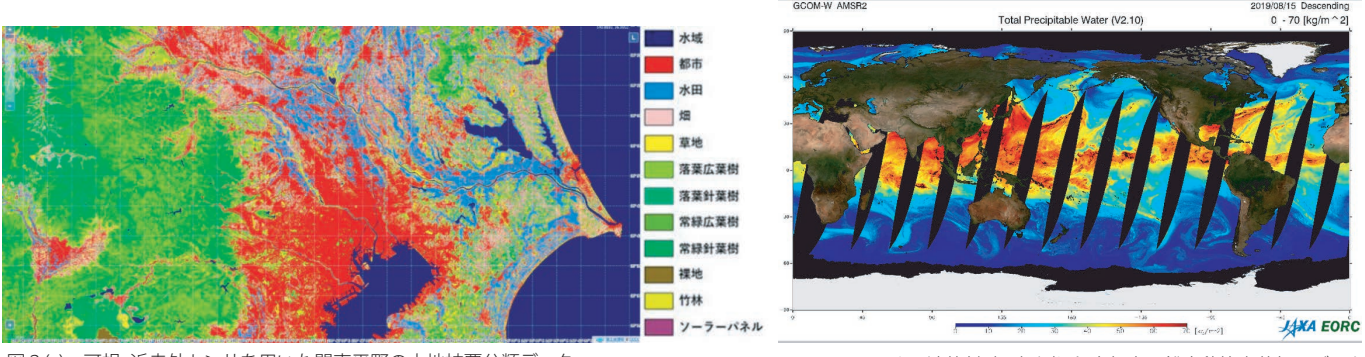

図3(a) 可視・近赤外センサを用いた関東平野の土地被覆分類データ

図3(b) マイクロ波放射計で観測した大気中の鉛直積算水蒸気量データ

 一方、熱赤外・マイクロ波の波長帯の光は、地球自身(地表面 や大気)が放射する光に多く含まれるため、この「地球放射」を 利用します。普段私達の目には見えないですが、地表面や大気 からは熱赤外・マイクロ波帯の電磁波が常に放射・散乱されて おり、衛星は図2のように、地表面や大気の状態によって変化 する地球放射の強さを捉えます(図2にマイクロ波帯は示され ていませんが、マイクロ波の場合は観測周波数間での相対的な 放射の強さを利用します)。

 地球放射を観測することで、地表面の温度や大気に含まれる 水蒸気量(図3 (b))などの状態を知ることができます。これらの

観測データは、太陽の光を必要としないため、昼夜を問わずに データを得ることが出来るという強みがあり、気象予報等の身 近な分野でも活用されています。

 また、太陽光の反射・散乱光や、地表面・大気からの放射光を 受け取るだけでなく、能動的に電磁波を射出し、その反射・散乱 光を観測するセンサを搭載した地球観測衛星もあります。初め に説明した電磁波を受け取ることに特化したセンサを「パッシ ブセンサ」と呼ぶのに対して、こちらは「アクティブセンサ」と呼 ばれています。

## **1-4 放射伝達計算について**

 では、図2の衛星で観測した太陽放射や地球放射の強度から、 どのようにして図3で示すような土地被覆情報や大気中の水蒸 気などの物理量に変換しているのでしょうか?それを知るには、 もう一歩踏み込んで、宇宙からのリモートセンシングを行う上で 欠かせない放射伝達計算について学ぶ必要があります。

 放射伝達計算とは、太陽からの光がどのように大気中を伝搬 して地表面に届き、また地表面や大気からの散乱光や放射光 がどのように伝搬して宇宙空間へと出ていくかを計算するもの です。この放射伝達の計算式をもとに、衛星で観測された放射 強度を地表面や大気の情報に変換することができます。図4に 太陽放射と地球放射の放射伝達の概念図を示していますが、 太陽放射も、地球、地表面や大気による吸収・散乱・放射を 何度も繰り返した後に宇宙空間へ出ていった結果を衛星で 観測しています。

 図4では単純な例を示していますが、実際の宇宙からのリモ ートセンシングでは、植生、積雪などの地表面の状態や、雨や風 などの大気の状態も放射強度に影響します。衛星によって観測 された情報から、実際の地球や大気の状態を推定するためには、 これらの複雑な過程を可能な限り考慮した放射伝達計算をもと に、物理量を推定するアルゴリズムを構築する必要があります。

宇宙からのリモートセンシングにおいて、放射伝達計算は地球 や大気の状態をより正確に推定するためのとても重要な基盤と なっています。

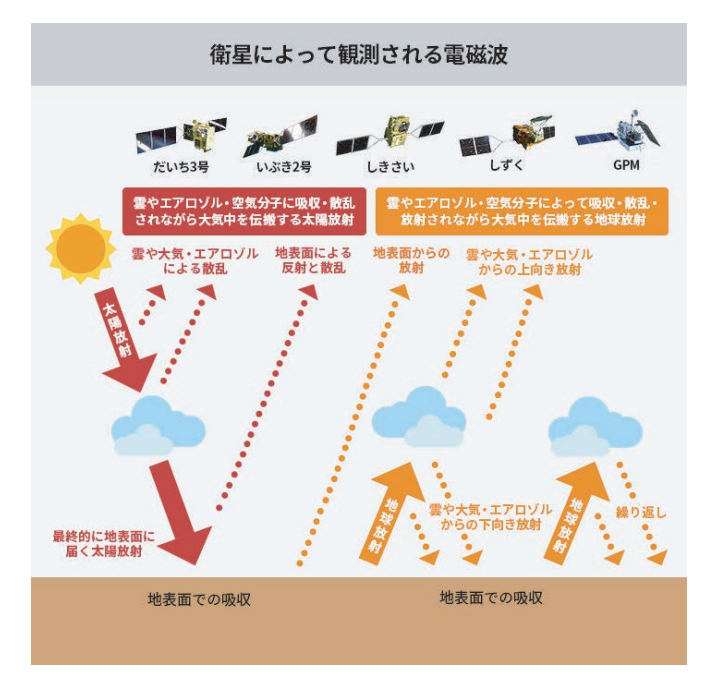

図4 太陽放射と地球放射の放射伝達概念図

# <span id="page-4-0"></span>**2. 地球観測衛星の種類**

## **2-1 地球観測衛星の種類**

 地球観測衛星とは、宇宙から地球で起きる諸現象を観測して いる衛星です。自然現象や災害監視、私たち人間の活動による 地球の変化の観測など目的に応じて搭載センサが異なり、日本 をはじめ世界各国で多くの衛星があります。

 観測結果は、衛星画像や観測データとして提供され、地球に 関する様々な情報を読み取ることができ、地球環境変動の監視 やそのプロセスを解明するための研究などに有効活用されて います。

 搭載センサによって衛星データで見えるものが異なります。 センサは、大きく分けて光学センサとマイクロ波センサの2種類 があり、その一部を紹介します。(①②③は光学センサ、④⑤は マイクロ波センサ)

① 可視・近赤外センサは、主に太陽光を反射した対象物の可視 光や近赤外線を捉えることで、その対象物の量や種類を識別で きます。そのため、雲の下や夜間は観測できません。主に、植物 の分布状況、海の色、市街地などの地表の状態を知ることがで きます。

② 熱赤外センサは、太陽の光を浴びて暖められた対象物などから 放射される熱赤外線を捉えます。雲がなければ夜間でも地表を

観測できます。主に、地表面や海面の温度、火山活動や山火事 などの状況を知ることができます。

③ ライダーは、可視・近赤外域の光を発射し、対象物から反射し て戻ってくる強度や時間、波長の変化を測定することで、対象ま での距離や状態を精密に計測できます。主に森林の樹高の測 定、氷床の厚み、風速などを知ることができます。

④ SARは、対象物に対して電波を放射し、その反射波の強さや位 相で地表面の状態を知ることができます。能動的に電波を放射 しており、電波は雲を通過するため、昼夜天候に左右されずに 観測できます。主に、火山や地震活動などによる地形変化、森林 伐採監視、浸水域や船舶の動きを知ることができます。

⑤ マイクロ波放射計は、地表面および大気から自然に放射され ているマイクロ波を捉えることで、水やエネルギー循環を把握 するための物理量を。昼夜天候に左右されずに観測できます。 主に、海面の温度、大気の水蒸気量、降水量、海氷の分布や積雪 の厚さなどの状況を知ることができます。

## **2-2 地球観測衛星の軌道**

 軌道とは、地球観測衛星をはじめとする各種人工衛星が地球 の周りを飛ぶときの道筋をいいます。軌道にはいくつかの種類 があり、どの軌道を飛ぶのかは人工衛星の目的によって決めら れています。

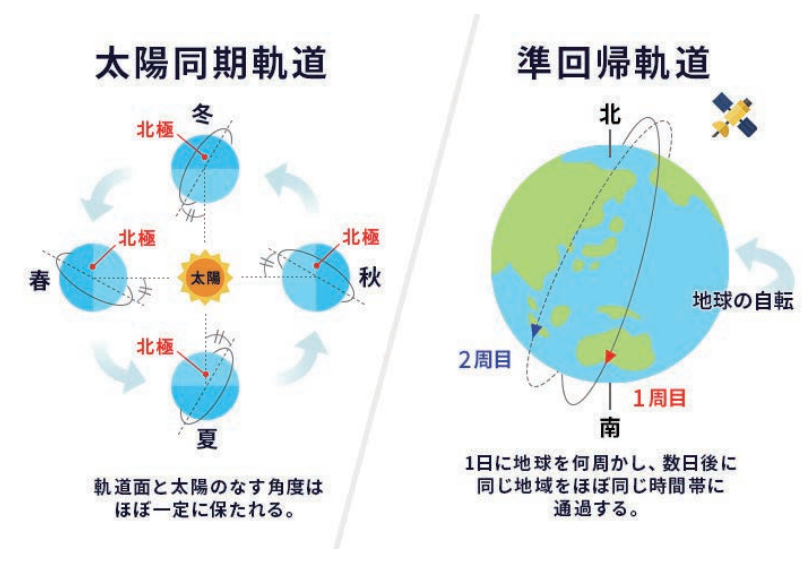

**4**

 主に、地球観測衛星は極軌道(極を通る軌道)の一種である 太陽同期準回帰軌道が利用されています。太陽同期軌道は、 (衛星と太陽の位置関係が常に一定で、太陽条件が同一の飛行) と準回帰軌道(一定の周期で同一時刻、同一地点の飛行)を

組み合わせた軌道のことです。

 太陽同期準回帰軌道で飛行すると、観測時の地 球表面への太陽光の入射角がほぼ一定となるた め、地球表面からの放射・反射量を比較的均等に 観測でき、同じ地域を一定の間隔で観測すること ができます。地球観測衛星が地球を一周する時間 (周期)や何日間隔で同じ地域の上空を通過する かという日数(回帰日数)は、軌道の高度と傾斜角 よって異なります。

 また、静止軌道は、自転する地球との相対関係 を常に一定に保つ軌道であるため、衛星から常に 同じ場所が見えます。主に、気象観測衛星(ひまわ り)、放送衛星、通信衛星に利用されています。

### <span id="page-5-0"></span>**2. 地球観測衛星の種類**

## **2-3 地球観測衛星の解像度**

 解像度とは、地球観測衛星の搭載センサが、地上の物体をどれ くらいの大きさまで見分けることができるかを表す言葉です。 解像度が高いほど、地上の細かい様子を観測するのに優れて います。解像度は、分解能又は空間分解能ともいいます。

 下に示した2種類の衛星画像は、同じ地域を異なるセンサを 用いて観測したものです。 センサの解像度や特徴の違いにより、 見え方に違いがあることがわかります。

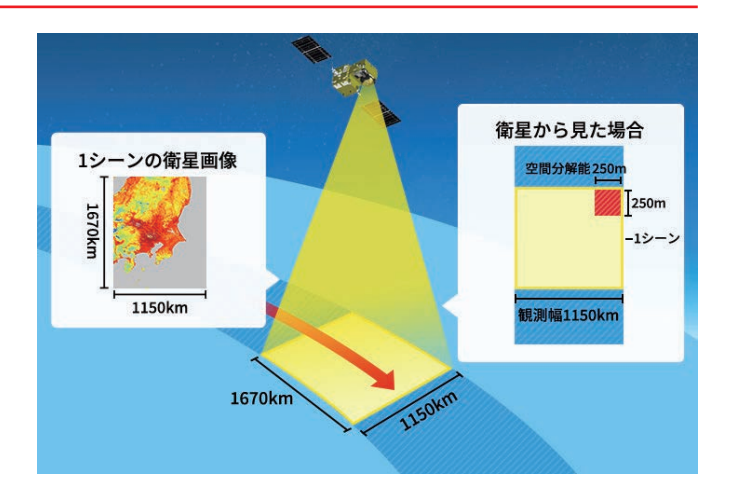

#### **筑波宇宙センター付近の可視画像**

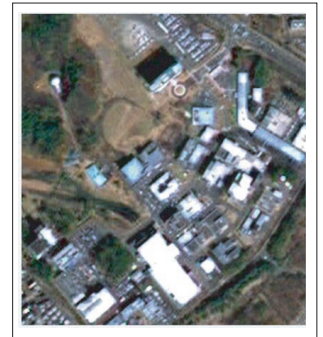

衛星名/センサ:ALOS/ PRISM 解像度:2.5m

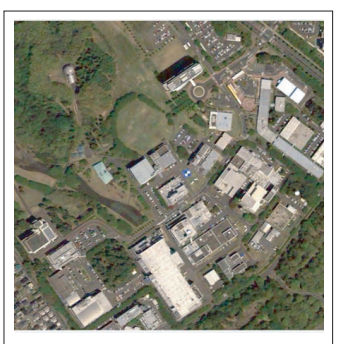

衛星名/センサ:ALOS-3/ 広域・高分解能センサ 解像度:0.8m (シミュレーション画像)

#### **海面水温画像 (8日平均)**

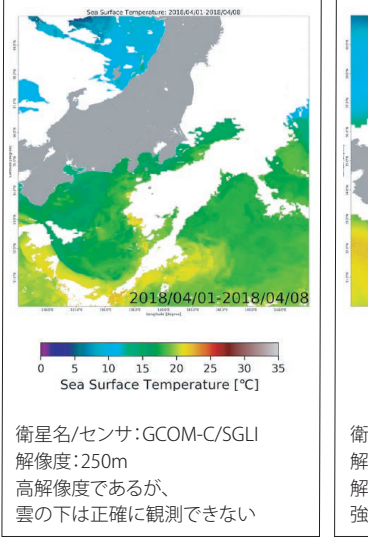

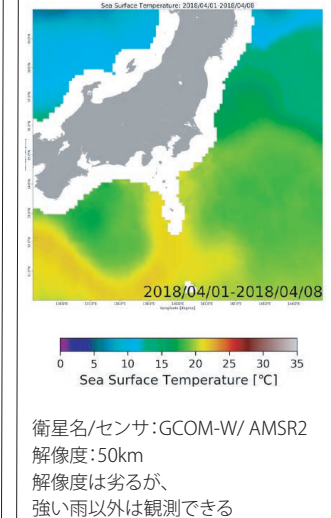

## **2-4 地球観測衛星の観測幅**

 観測幅とは、多くの場合地球観測衛星の搭載センサが観測 できる幅(軌道と直交した方向の幅)のことで、走査幅ともいい ます。 衛星は観測幅の範囲を軌道にそって帯状に観測している ため、使いやすい大きさ(シーンという)に切り出して提供して います。観測幅や衛星画像1シーンの大きさは、センサの種類に よって異なります。

 例えば、気候変動観測衛星「しきさい(GCOM-C)」の可視画像 と熱赤外線画像を比較してみます。可視センサの観測幅は 1150km、熱赤外センサは1400kmとなっています(長崎県が熱 赤外線では観測範囲に入っています)。同じ衛星でも搭載センサ により、観測幅などの違いがあることがわかります。

#### **ある同日のGCOM-Cの搭載センサによる観測幅の違い**

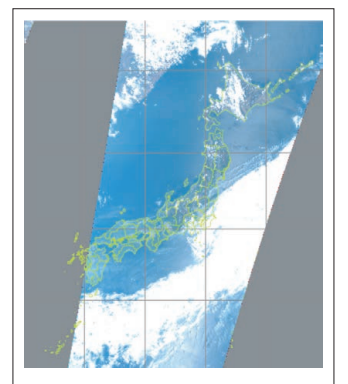

可視画像 衛星/センサ:GCOM-C/SGLI-VNR 観測幅:1150km

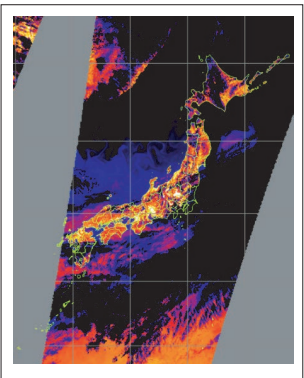

熱赤外画像 衛星/センサ:GCOM-C/SGLI-IRS 観測幅:1400km

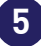

## <span id="page-6-0"></span>**2. 地球観測衛星の種類**

## **2-5 地球観測衛星データからわかること**

JAXAの地球観測衛星から得られるデータからわかる代表的な情報として以下が挙げられます。

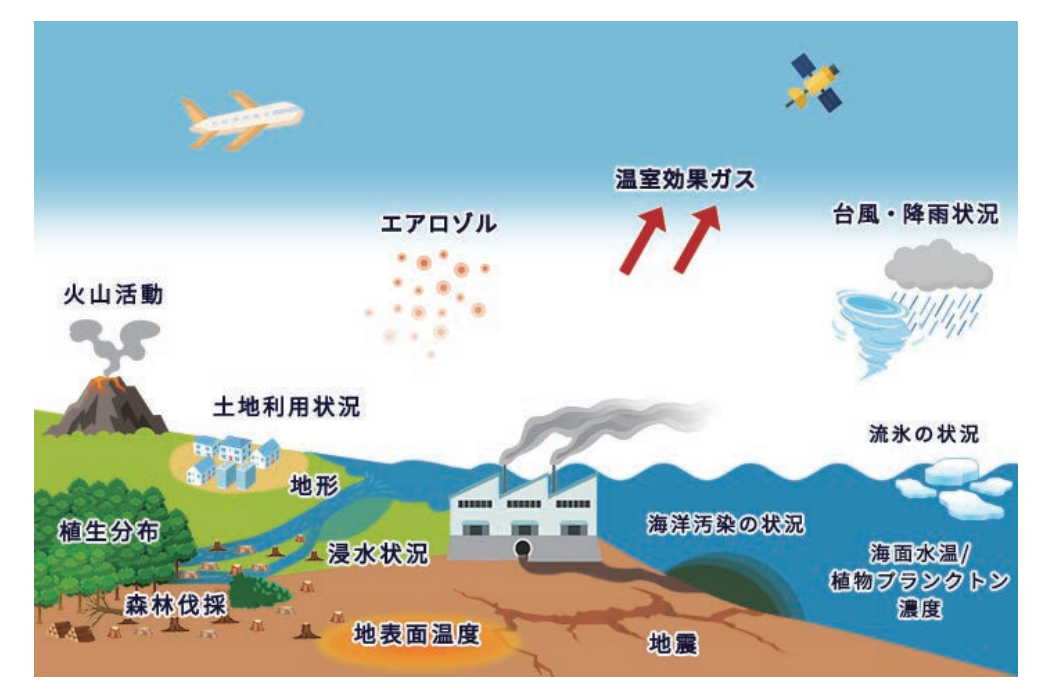

#### **●エアロゾル**

黄砂やPM2.5などのエアロゾル予測や、 地球温暖化予測モデルの精度向上に活用 されています。

#### **●温室効果ガス**

大気中の温室効果ガスをグローバルに 観測し、温室効果気体の動態把握や人為 起源の二酸化炭素の排出量の推定に活用 されています。

#### **●台風・降雨の状況**

降雨の強さ、台風の様子、降雨をもたらす 大気中の水蒸気量の分布などの気象関連 の情報提供や地球規模の気候変動の 解明に利用されています。

#### **●海洋汚染の状況**

原油流出事故等による海洋汚染の分布 状況を知ることができます。

#### **●流氷の状況**

流氷の分布や動きの様子を知ることが できます。

#### **●海面温度及び植物プランクトン濃度**

海域環境の監視や変動プロセスの解明、 漁場の予測などに活用されています。

#### **●地震**

地殻・地盤変動等の異常検出や地震発生 メカニズムの解明、災害時の被害状況 把握へ利用されています。

#### **●浸水状況**

洪水や津波による浸水域を推定し、水害 状況の把握や関連する防災活動へ活用 されています。

#### **●火山活動**

活火山のモニタリングや噴火時の被害 状況把握に活用されています。

#### **●森林伐採**

SARを用いることで、雲の多い熱帯でも、 雲を透過して観測できることで森林伐採 の検知に利用されています。

#### **●土地利用状況**

市街地、森林、農地などの土地の利用の されかたを知ることができます。

#### **●植生分布**

森林や草原等の分布やその変化、森林 資源の情報を知ることができます。

#### **●地形**

複雑な地形、特徴的な山並み、遺跡など を確認することができます。

#### **●地表面温度**

地表面温度の季節や昼夜の変動を知る と共に生態系に関わる環境情報として 活用されます。

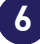

## <span id="page-7-0"></span>**3-1 衛星データの処理とプロダクト区分について**

 宇宙データシステム諮問委員会(Consultive Committee for Space Data System, CCSDS)では衛星と地上システム間の伝送 方式やデータ構造が定義されており、JAXAの地球観測衛星も CCSDSに則っています。[CCSDSの情報はこちらです。\\*](https://stage.tksc.jaxa.jp/ccsds/docs/doc_blue.html)1

 地上のアンテナで受信されたデータ(生データ)は、解凍や パケット分離などの処理を経て、必要な画像情報や観測情報 などを抽出してレベル0(Level 0もしくはL0と記載されることも ある)と呼ばれるプロダクトになります。レベル0プロダクトは、 ラジオメトリック(放射量)補正や幾何補正、SAR(合成開口レー ダ)データの場合はアジマス圧縮やレンジ圧縮などの処理を経 て、レベル1と呼ばれるプロダクトになります。

 その他にも地形にともなう画像のひずみを直すオルソ補正 や、大気の影響を取り除く大気補正、斜面の影響を取り除く斜

面補正、雑音除去やダイナミ ックレンジ圧縮処理など、レ ベル1以降に衛星データに適 用される高次の処理は多岐 に渡ります。

 図1には多様な処理を記 載していますが、衛星やセン サによって処理は異なり、処 理プロダクトの定義も異なり ます。例えば、陸域観測技術 衛星「だいち」(ALOS)の高性 能可視近赤外放射計2型 (AVNIR-2)においては、表1の ようにレベル1B2まで補正し たデータを標準プロダクトと して定義されています。一方 で、気候変動観測衛星「しき さい」(GCOM-C)の多波長光 学放射計(SGLI)では、表1の ように物理量まで抽出したデータをレベル3の標準プロダクト として定義されています。このように、衛星・ミッション毎にそれ ぞれの標準プロダクトおよびその処理の内容は異なりますの で、衛星プロダクトを利用する際には確認が必要です。

 プロダクトの区分としては、標準プロダクトのほかに研究プ ロダクトがあります。概ね標準プロダクトが各衛星において、ミ ッション目的を達成するために必須であるのに対し、研究プロ ダクトは各ミッションにおいて、観測データの潜在能力を引き 出し、新たな価値や利用の創出を目的としたプロダクトになり ます。こちらの定義も衛星・ミッションによって大きく異なりま すので、利用の際にはご確認下さい。[レベル2以降のプロダク](#page-11-0) [トの例は、11ページ 4.もご参照ください。](#page-11-0)

\*1 https://stage.tksc.jaxa.jp/ccsds/docs/doc\_blue.html

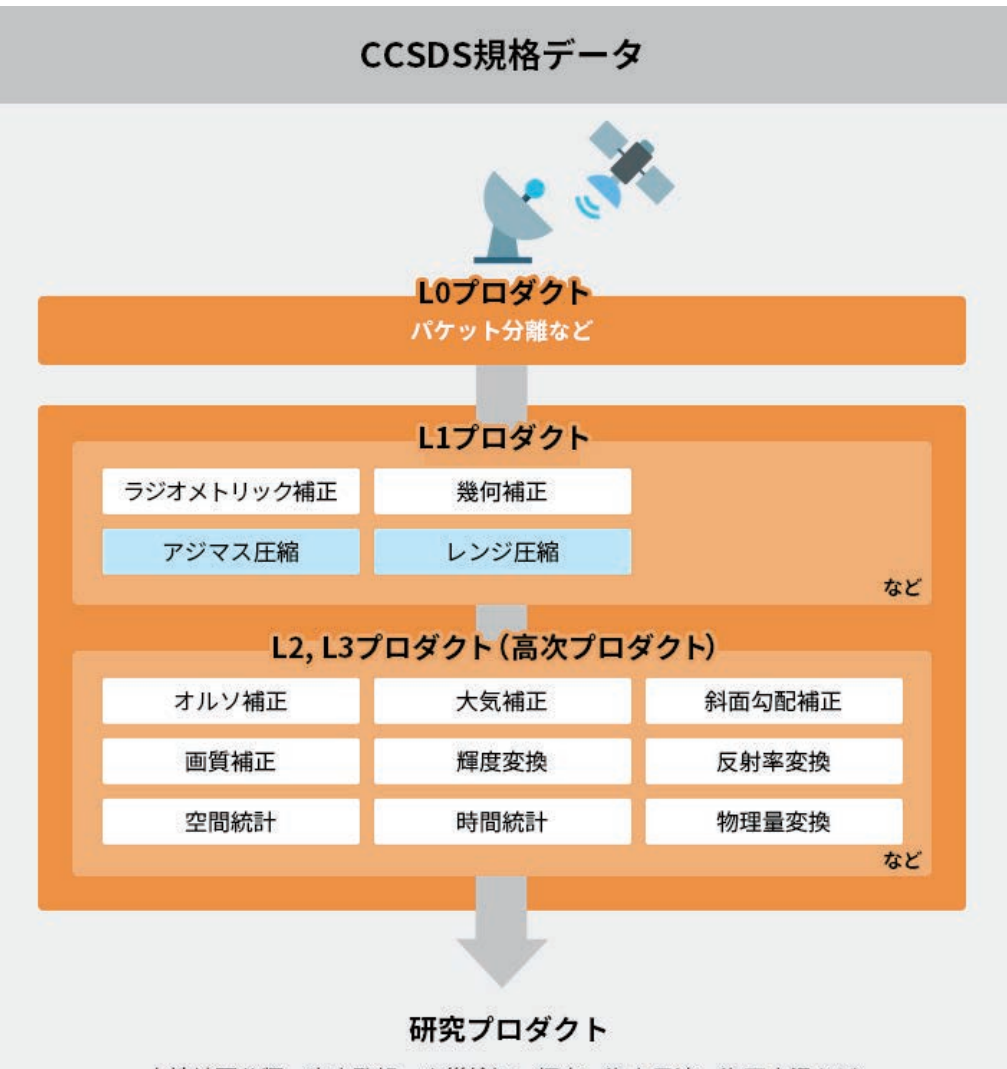

土地被覆分類、氷床監視、火災検知、標高、海上風速、海面水温など ※衛星毎に処理や定義などは異なります。

**7**

図1 衛星プロダクトができるまで

<span id="page-8-0"></span>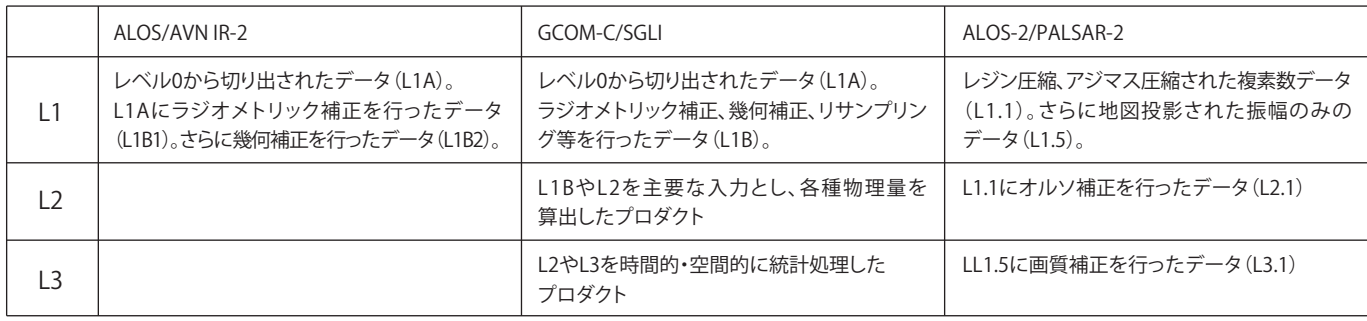

表1 JAXA地球観測衛星データの処理レベル定義(ALOS,GCOM-C,ALOS-2) 詳細は各衛星・ミッションのユーザハンドブック等をご参照下さい。

#### 各衛星の詳しい処理レベルの定義などはこちらです。

#### [・ALOSユーザハンドブック](chrome-extension://efaidnbmnnnibpcajpcglclefindmkaj/https://www.eorc.jaxa.jp/ALOS/doc/alos_userhb_ja_a.pdf)

chrome-extension://efaidnbmnnnibpcajpcglclefindmkaj/https://ww w.eorc.jaxa.jp/ALOS/doc/alos\_userhb\_ja\_a.pdf

#### [・ALOS-2プロダクトフォーマット](chrome-extension://efaidnbmnnnibpcajpcglclefindmkaj/https://www.eorc.jaxa.jp/ALOS-2/doc/fdata/PALSAR-2_xx_Format_CEOS_J_f.pdf)

chrome-extension://efaidnbmnnnibpcajpcglclefindmkaj/https://ww w.eorc.jaxa.jp/ALOS-2/doc/fdata/PALSAR-2\_xx\_Format\_CEOS\_J\_f.pdf

#### [・GCOM-Cデータ利用ハンドブック](chrome-extension://efaidnbmnnnibpcajpcglclefindmkaj/https://gportal.jaxa.jp/gpr/assets/mng_upload/GCOM-C/GCOM-C_SHIKISAI_Data_Users_Handbook_jp.pdf)

chrome-extension://efaidnbmnnnibpcajpcglclefindmkaj/https://gpor tal.jaxa.jp/gpr/assets/mng\_upload/GCOM-C/GCOM-C\_SHIKISAI\_Data \_Users\_Handbook\_jp.pdf

[・GCOM-Wデータ利用ハンドブック](chrome-extension://efaidnbmnnnibpcajpcglclefindmkaj/https://gportal.jaxa.jp/gpr/assets/mng_upload/GCOM-W/GCOM-W1_SHIZUKU_Data_Users_Handbook_JP.pdf) chrome-extension://efaidnbmnnnibpcajpcglclefindmkaj/https://gpor tal.jaxa.jp/gpr/assets/mng\_upload/GCOM-W/GCOM-W1\_SHIZUKU\_D ata\_Users\_Handbook\_JP.pdf

#### [・GPMデータ利用ハンドブック](chrome-extension://efaidnbmnnnibpcajpcglclefindmkaj/https://www.eorc.jaxa.jp/TRMM/documents/PR_algorithm_product_information/doc_pr_v8/GPM_data_util_handbook_V6_20181004_J.pdf)

chrome-extension://efaidnbmnnnibpcajpcglclefindmkaj/https:// www.eorc.jaxa.jp/TRMM/documents/PR\_algorithm\_product\_inf ormation/doc\_pr\_v8/GPM\_data\_util\_handbook\_V6\_20181004\_ J.pdf

## **3-2 衛星画像の前処理例**

 レベル1処理プロダクトの例として、図2はラジオメトリック補正を示したものです。陸域観測技術衛星「だいち」(ALOS)のパンクロ マチック立体視センサ(PRISM)は、プッシュブルームスキャナと呼ばれる撮像方法をとっています。プッシュブルームスキャナでは、セ ンサの並びと衛星(プラットフォーム)の動きによって、それぞれ画像のX方向、Y方向が決定されます。このため、センサの各検出器の 間で受光感度が一定でないと、図2左のように縞のようなノイズが発生します。ラジオメトリック補正では、検出器間の感度のばらつき を一定にすることで、縞状のノイズを除去します。図2右のラジオメトリック補正後は、縞状のノイズが無くなり、きれいな画像になって いるのが分かると思います。

**ALOS/PRISM L1Aプロダクト**

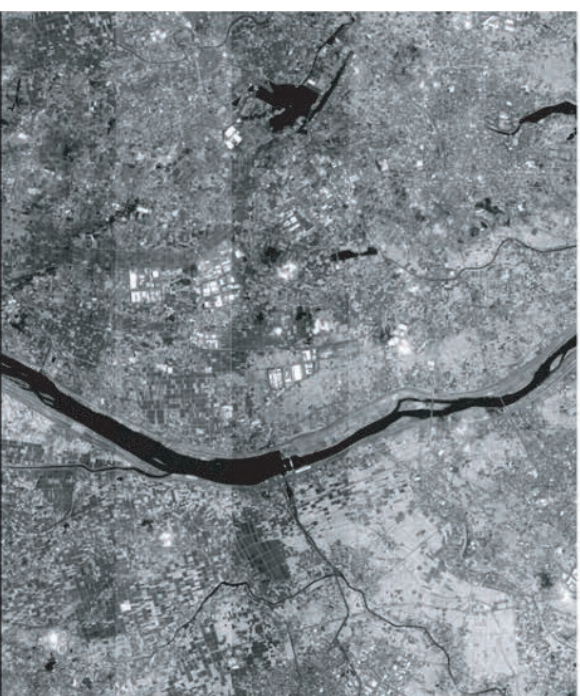

**ラジオメトリック補正 ALOS/PRISM L1B1プロダクト**

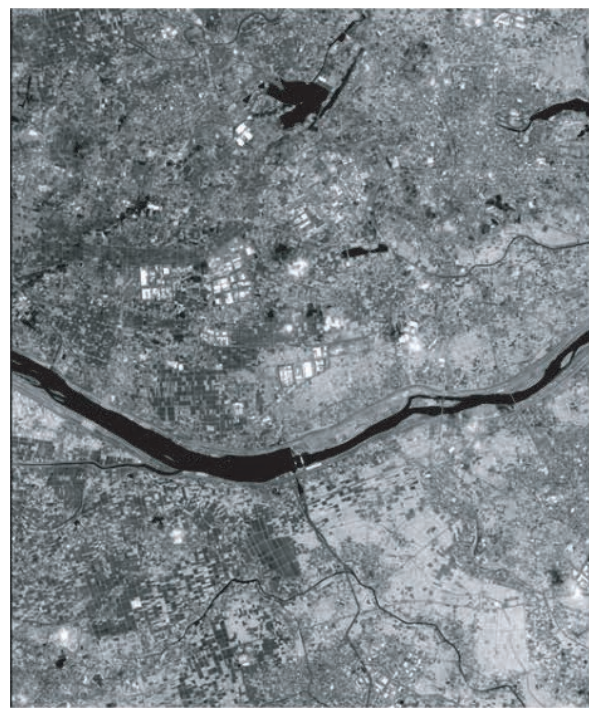

図2 ラジオメトリック補正の例(ALOS/PRISM L1B1処理)

<span id="page-9-0"></span> レベル2処理プロダクトの例として、図3は 幾何補正を示したものです。ALOS/AVNIR-2を 例に説明します。画像に含まれる幾何学的歪 の要因はセンサの機構や、衛星(プラットフォ ーム)の軌道や姿勢、地球の自転など様々あり ます。衛星画像の幾何補正とは、これらの幾何 学的歪のある画像からその歪を除去すること であり、最終的な出力座標、例えば地図座標系 上に投影することです。この際、出力座標系上 に正方格子を設定し、その格子点に対応する 画素値を入力画像から求めます。しかし、幾何 補正後の各画素に対応する入力画像の座標 は必ずしも整数にはならないために、周辺の 画素値から内挿(resampling)処理が必要と なります。内挿法にはいくつか種類があります が、それぞれの手法によってメリット・デメリッ トがありますので、後段のプロダクトの利用目 的に応じて選択する必要があります。

 図4は陸域観測技術衛星2号「だいち2号」 (ALOS-2)のフェーズドアレイ方式Lバンド合 成開口レーダ(PALSAR-2)を例に、SAR画像の 前処理について示したものです。SAR画像の 各ピクセルには地表面からの情報が混在して おり、レンジ圧縮やアジマス圧縮といった処理 を施すことで、画像を再生していきます。地図 投影されたL1.5データは、ALOS/PRISMの光学 画像ではL1B2に相当するデータになります。 このように、衛星の処理レベルは異なるので、 使用したい衛星データのハンドブックなどを 確認することは大事です。

**ALOS/AVNIR-2 L1B1プロダクト**

**幾何補正(地図投影) ALOS/AVNIR-2 L1B2Gプロダクト**

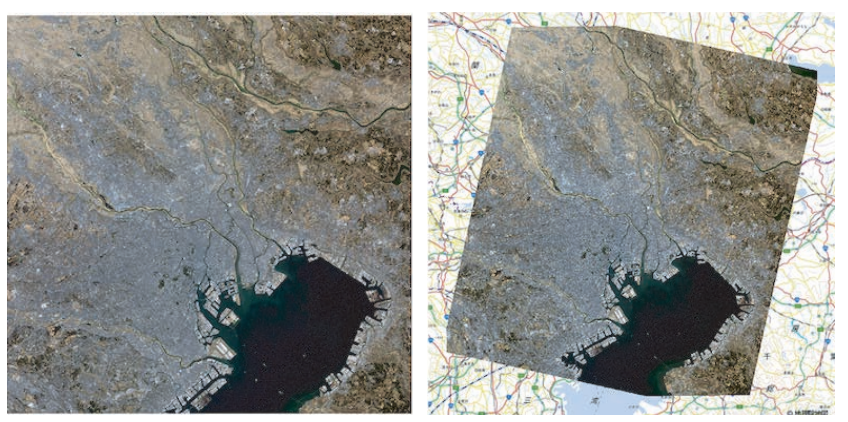

図3 幾何補正の例(ALOS/AVNIR-2 L1B2G処理)

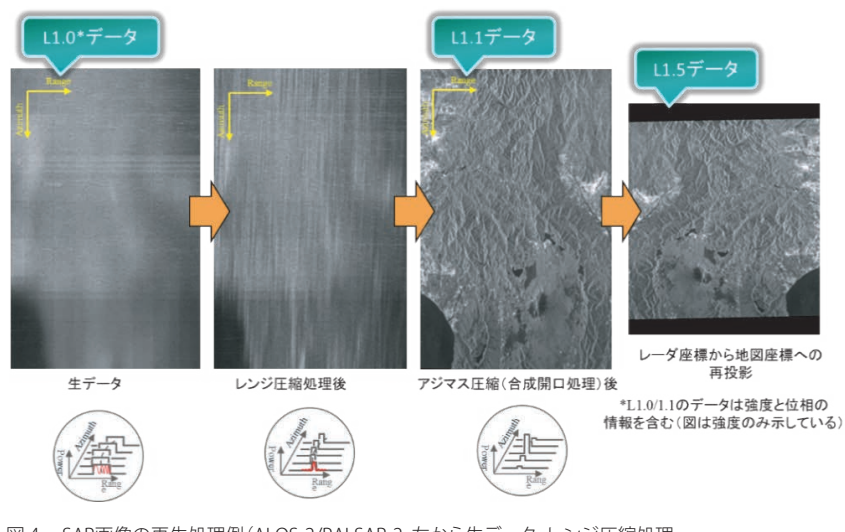

図4 SAR画像の再生処理例(ALOS-2/PALSAR-2, 左から生データ、レンジ圧縮処理、 アジマス圧縮処理、地図投影処理)

## **3-3 カラー合成**

 ALOS/AVNIR-2などの光学センサでは、図3で示したような、 色の付いた画像を提供することができます。図5のように ALOS/AVNIR-2の観測波長のうち、赤・青・緑に対応するものを 合成すると、普段目にするカラー画像を作ることができます。 この画像はトゥルーカラー合成画像と呼ばれ、人の見る色に 近い合成を行っています。カラー画像にすることで、衛星データ の可視性や判読性を向上させることができます。

 また、ALOS/AVNIR-2には赤・青・緑に対応する観測波長以外 も存在します。参考にALOS/AVNIR-2の観測波長を表2に示して います。図6に示すように、バンド4にあたる近赤外線を使った カラー合成はフォールスカラー合成と呼ばれます。近赤外を赤色 で示すことで植生を強調させた画像になります。このように、 波長によって強調される対象物の違いを利用して、視覚的に 分かりやすい画像を作ることが可能です。

<span id="page-10-0"></span>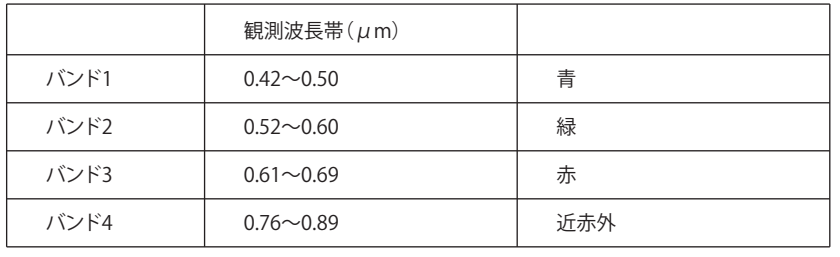

表2 ALOS/AVNIR-2の観測波長

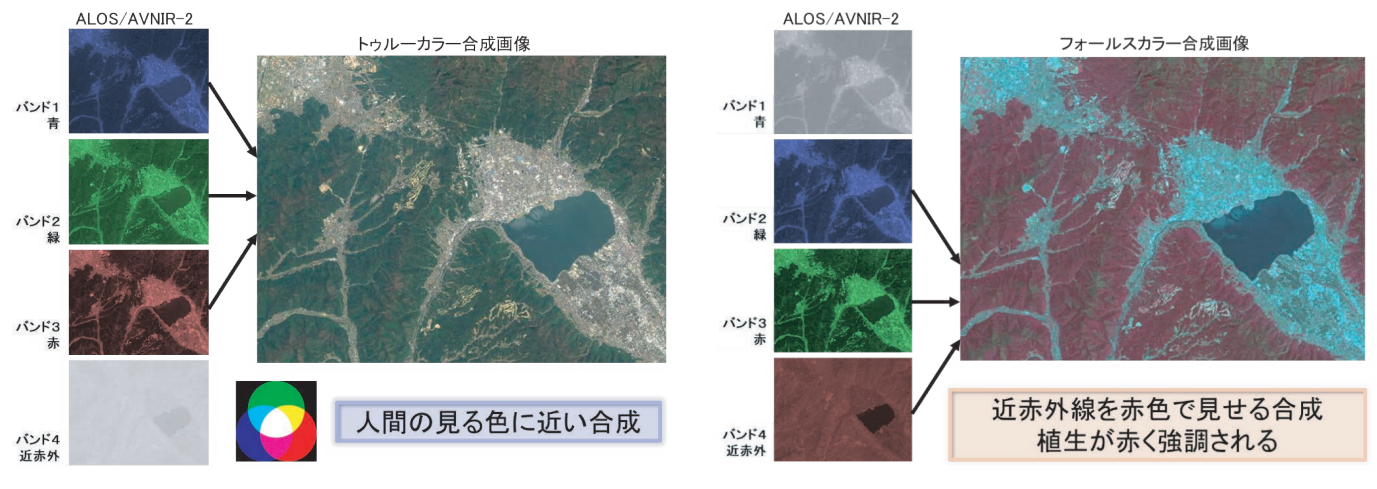

図5 トゥルーカラー (True color)合成画像の例 (ALOS/AVNIR-2) 図6 フォールスカラー (False color)合成画像の例 (ALOS/AVNIR-2)

## **3-4 パンシャープン処理**

 また、センサの特性を表す単位として分解能があります。センサの 分解能が高いほど、地上の小さな物体を識別することが可能です。 高分解能のモノクロ画像と、分解能の低いカラー画像を合成する ことで、疑似的に高分解能のカラー画像を作ることができます。 この画像処理技術はパンシャープン処理と呼ばれています。

図7はパンシャープン処理の一例を示しています。AVNIR-2の

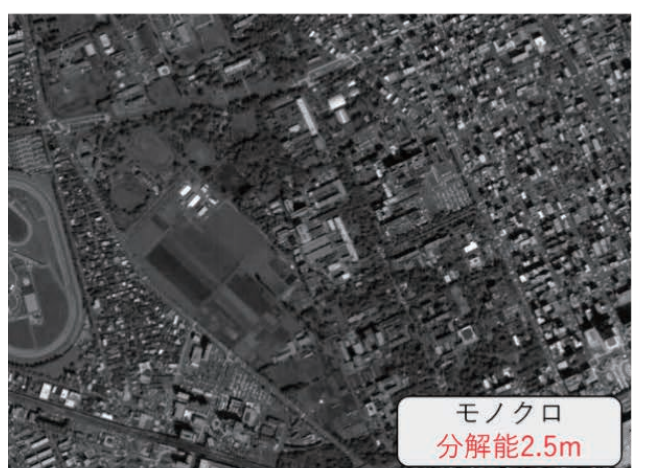

分解能は10mですが、分解能2.5mのPRISMと合わせることで、分解 能2.5mのカラー画像を作ることができます。高分解能のカラー画像 を作ることができれば、より判読性を向上させることができます。 このような処理はラジオメトリック補正や幾何補正などが正確に 行われていることが重要です。

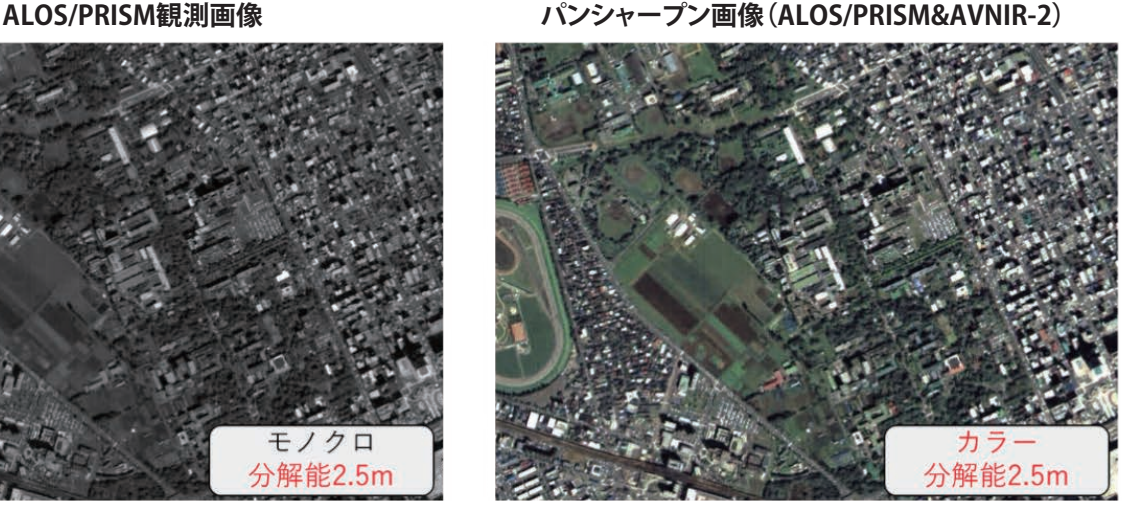

図7 パンシャープン画像の例(ALOS/PRISM & ALOS/AVNIR-2)

<span id="page-11-0"></span>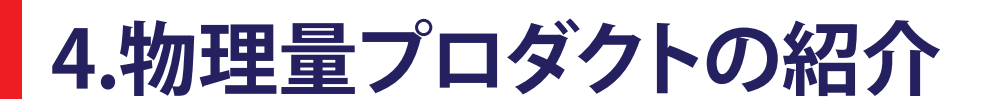

 地球観測衛星は、単純なRGB画像だけでなく様々な地球物理 量を観測しています。目的とする物理量に応じて様々なアルゴ リズムが存在し、それらに合わせて観測する波長や計測手法も

異なります。ここではJAXAが提供している代表的な地球物理量 プロダクトと、そのアルゴリズムについて簡単に紹介します。

## **4-1 地球観測衛星によるリモートセンシング**

#### **[ 作り方 ]**

肉眼で見える色合いに近いカラー画像プロダクトを表します。 赤色、緑色、青色の波長域で撮像された3枚の画像を合成するこ とにより作成可能です。直感的に理解しやすいため、様々なシー ンで活用されています。

#### 【代表的な衛星】

ALOS, ALOS-3, GCOM-C, GOSAT, GOSAT-2

#### 参考[:GCOM-C\\_LTOA\\_ATBD](chrome-extension://efaidnbmnnnibpcajpcglclefindmkaj/https://suzaku.eorc.jaxa.jp/GCOM_C/data/ATBD/ver1/V1ATBD_G2ABC_geo_Takaku_20200908.pdf)

chrome-extension://efaidnbmnnnibpcajpcglclefindmkaj/https://suzaku.eorc.ja xa.jp/GCOM\_C/data/ATBD/ver1/V1ATBD\_G2ABC\_geo\_Takaku\_20200908.pdf

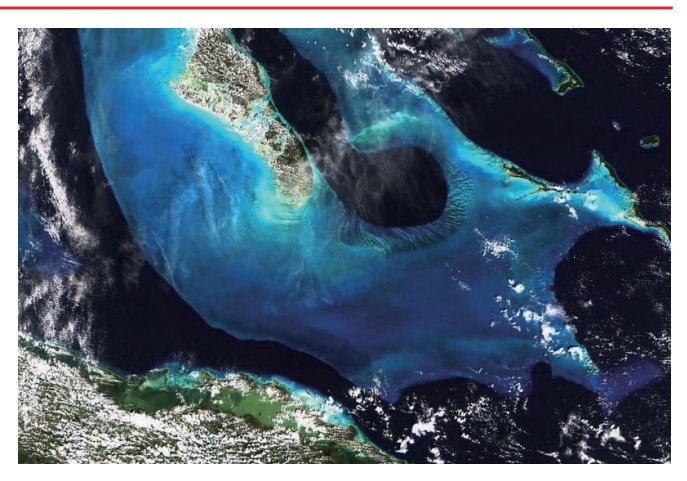

図 1 True Color RGB 合成画像(2018 年 1 月 23 日バハマ諸島 /GCOM-C)

## **4-2 正規化植生指数(NDVI)**

#### **[ 作り方 ]**

NDVI (Normalized Difference Vegetation Index)は、植生の被 覆や活性度合いを表すプロダクトです。一般に植物の葉は赤色 や青色を吸収し、緑色や近赤外線の波長域の光をよく反射しま す(図2)。そのため以下の式でNDVIを計算することにより、植物

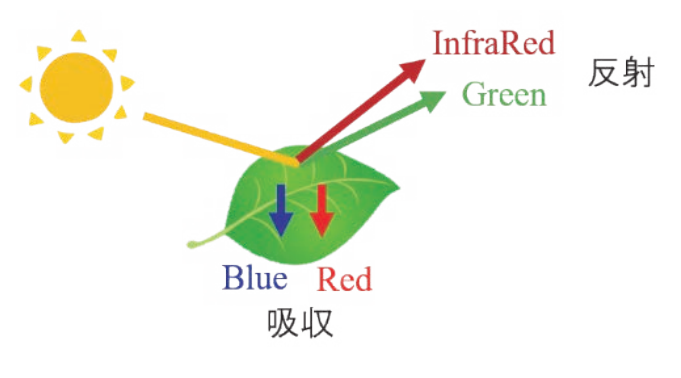

図2 波長域ごとのリモートセンシングの仕組み

の分布を調べることが可能です(一般にIRは近赤外、Rは可視域 の赤で観測された輝度を用いる)。 【代表的な衛星】 GCOM-C

#### 参考[:GCOM-C\\_VGI\\_ATBD](chrome-extension://efaidnbmnnnibpcajpcglclefindmkaj/https://suzaku.eorc.jaxa.jp/GCOM_C/data/ATBD/ver1/ATBD_T2A_VGI_JAXA_v1.pdf)

chrome-extension://efaidnbmnnnibpcajpcglclefindmkaj/https://suzaku.eorc.ja xa.jp/GCOM\_C/data/ATBD/ver1/ATBD\_T2A\_VGI\_JAXA\_v1.pdf

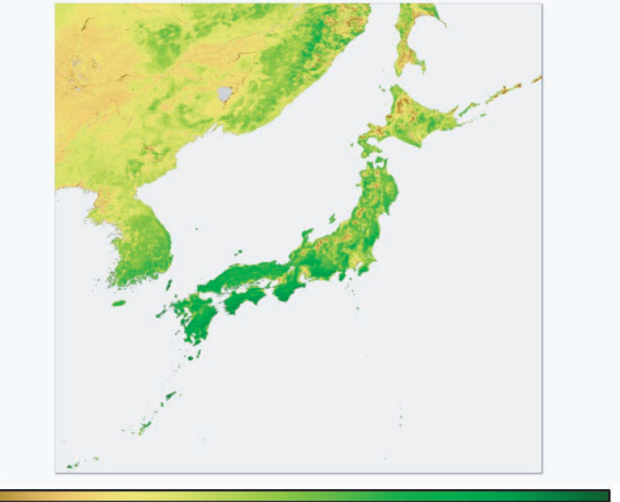

図3 NDVI(2020年4月日本域/GCOM-C)

## <span id="page-12-0"></span>**4-3 エアロゾル光学的厚さ**

#### **[ 作り方 ]**

大気中に存在するエアロゾル(微粒子)の光学的厚さ を表すプロダクトです。基本的には衛星観測値から地 表面や海面反射成分を差し引いた後の大気による散 乱成分から推定することが可能です。また一般に近紫 外線域や偏光観測を用いることで地表面の反射成分 の寄与が小さくなり精度良くエアロゾル成分を推定す ることができます。砂漠等の土壌粒子が舞い上がった 場合や都市域や森林火災が発生した地域等で高い値 となります。

【代表的な衛星】 GCOM-C

参考[:GCOM-C\\_ARNP\\_ATBD](chrome-extension://efaidnbmnnnibpcajpcglclefindmkaj/https://suzaku.eorc.jaxa.jp/GCOM_C/data/ATBD/ver2/V2ATBD_A3AB_ARNP_Yoshida.pdf)

chrome-extension://efaidnbmnnnibpcajpcglclefindmkaj/https://suzaku.eorc.jaxa.j p/GCOM\_C/data/ATBD/ver2/V2ATBD\_A3AB\_ARNP\_Yoshida.pdf

[GCOM-C\\_ARPL\\_ATBD](chrome-extension://efaidnbmnnnibpcajpcglclefindmkaj/https://suzaku.eorc.jaxa.jp/GCOM_C/data/ATBD/ver2/V2ATBD_A4AB_ARPL_Mukai.pdf)

chrome-extension://efaidnbmnnnibpcajpcglclefindmkaj/https://suzaku.eorc.jaxa.j p/GCOM\_C/data/ATBD/ver2/V2ATBD\_A4AB\_ARPL\_Mukai.pdf

## **4-4 クロロフィルa 濃度**

#### **[ 作り方 ]**

海表層における植物プランクトンに含まれるクロロフ ィルa(光合成に必要な色素)の濃度を表すプロダクト です。クロロフィルaに特有の青と赤の光吸収の違い を利用し、可視光域の波長を組み合わせて推定するこ とが可能です。漁場探査や海洋水産資源の分布、海域 における炭素循環の把握等に使われています。

【代表的な衛星】 GCOM-C

参考[:GCOM-C\\_CHLA\\_ATBD](chrome-extension://efaidnbmnnnibpcajpcglclefindmkaj/https://suzaku.eorc.jaxa.jp/GCOM_C/data/ATBD/ver2/V2ATBD_O3AB_Chla_Murakami.pdf)

chrome-extension://efaidnbmnnnibpcajpcglclefindmkaj/https://suzaku.eorc.jaxa.j p/GCOM\_C/data/ATBD/ver2/V2ATBD\_O3AB\_Chla\_Murakami.pdf

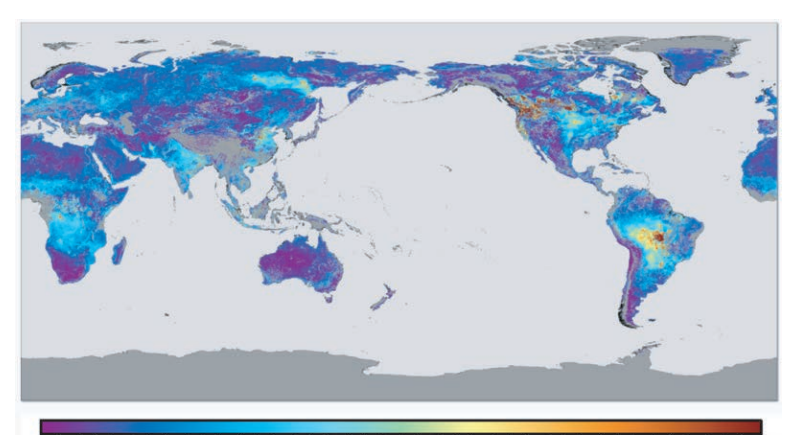

0.1 0.2 0.3 0.4 0.5 0.6 0.7 0.8 0.9 1.0 1.1 1.2 1.3 1.4 1.5 1.6 1.7 1.8 1.9 図 4 エアロゾル光学的厚さ(2020 年 9 月全球 /GCOM-C)

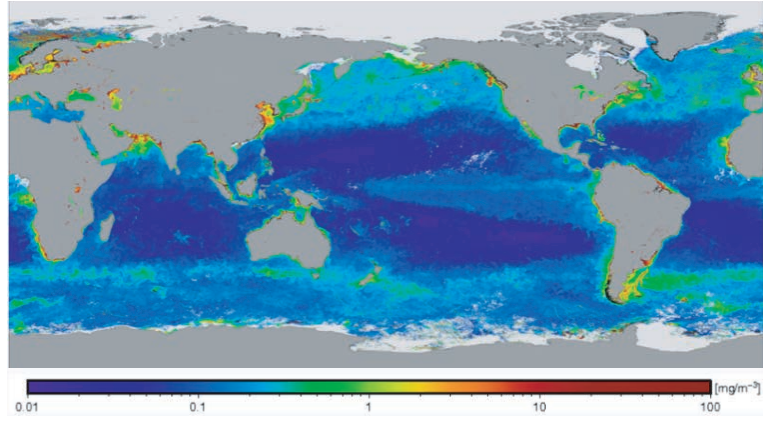

図5 クロロフィル a 濃度(2021 年 3 月全球 /GCOM-C)

## **4-5 積雪・海氷分布**

#### **[ 作り方 ]**

積雪及び海氷の分布を表すプロダクトです。雪や氷の スペクトルの特徴を元に、様々な波長域(特に可視光、 赤外線)を用いて積雪や海氷の分布を検出します。 また、氷と海の放射率の違いをマイクロ波で観測し、 海氷密接度(海面を覆う海氷面積の割合)を算出する こともできます。地球温暖化による海氷面積変化のモ ニタリングや北極海航路の決定等に使われています。 【代表的な衛星】GCOM-C, GCOM-W

参考: GCOM-C\_SICE\_ATBD extension://efaidnbmnnnibpcajpcglclefindmkaj/https://suzaku.eorc.jaxa.j p/GCOM\_C/data/ATBD/ver2/V2ATBD\_C1C2\_stamnes\_r1.pdf

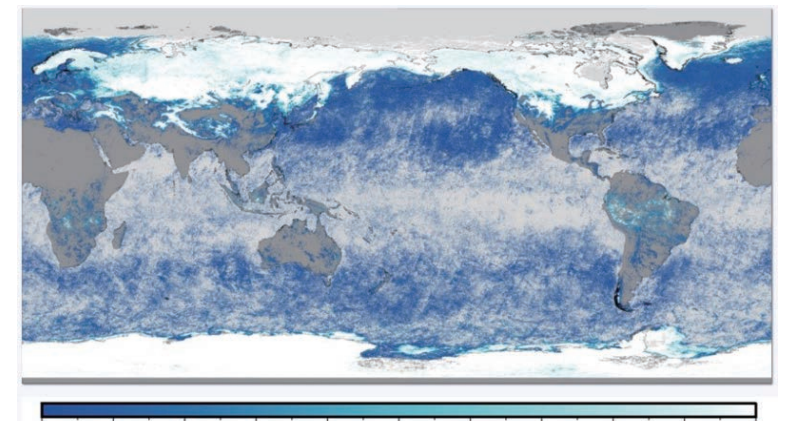

 $0.2$  $0.3$  $0.4$  $0.5$  $0.6$  $0.7$  $0.8$  $0.9$ 図6 積雪・海氷分布(2020 年 2 月全球 /GCOM-C)

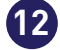

## <span id="page-13-0"></span>**4.物理量プロダクトの紹介**

## **4-6 海面水温(SST)**

#### **[ 作り方 ]**

SST(Sea Surface Temperature)は、海面の温度を表 すプロダクトです。一般に物体はその温度に対応して 電磁波を放射することが知られています。海表面から 放射される熱赤外線やマイクロ波を捉えることにより、 海面の温度を推定することが可能です。漁場探査や エルニーニョ/ラニーニャ現象、その他様々な気象現 象の研究に使われています。

【代表的な衛星】GCOM-C, GCOM-W

#### 参考: GCOM-C\_SST\_ATBD

chrome-extension://efaidnbmnnnibpcajpcglclefindmkaj/https://suzaku.eorc.jaxa.j p/GCOM\_C/data/ATBD/ver2/V2ATBD\_O1AB\_SST\_Kurihara\_r1.pdf

[GCOM-W\\_L1L2\\_ATBD](chrome-extension://efaidnbmnnnibpcajpcglclefindmkaj/https://suzaku.eorc.jaxa.jp/GCOM_W/data/doc/NDX-120015A.pdf)

chrome-extension://efaidnbmnnnibpcajpcglclefindmkaj/https://suzaku.eorc.jaxa.j p/GCOM\_W/data/doc/NDX-120015A.pdf

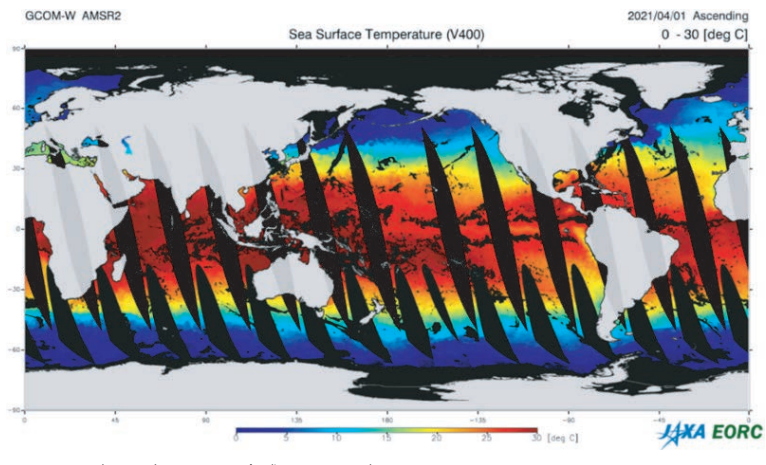

図7 SST(2021 年 4 月 1 日全球 /GCOM-W)

## **4-7 降水量**

#### **[ 作り方 ]**

降水量の2次元分布や3次元分布を格納したプロダクトです。一般に雨粒はマイクロ波の波長 域に感度があります。衛星に搭載されたセンサを用いてマイクロ波の強度を捉えることにより 降水量を推定することが可能です。また、降雨レーダを用いて衛星から電波を発射し、雨粒や 雪粒子からの反射強度や返ってくるまでの時間を調べることにより降水強度の3次元分布を把 握することも可能です。

chrome-extension://efaidnbmnnnibpcajpcglclefindmkaj/https://www.eorc.jaxa.jp/GPM/doc/algorithm/ATBD\_DPR\_201811\_with\_Appendix3b.pdf

【代表的な衛星】 ALOS, ALOS-2, ALOS-3

参考: GPMDPR L2 ATBD

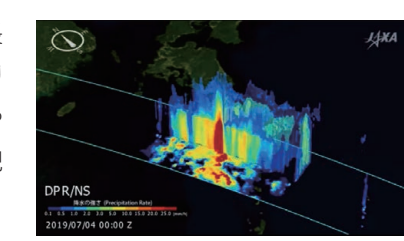

図9 降水量の 3 次元分布 (2019 年 7 月 4 日九州地方 /GPM)

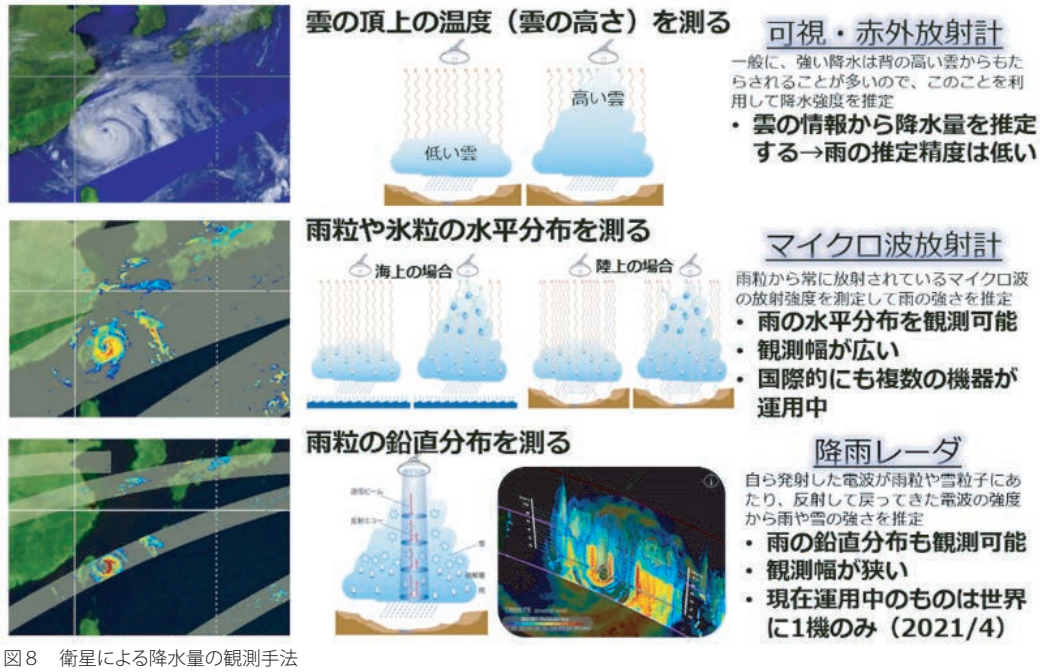

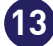

## <span id="page-14-0"></span>**4-8 土地利用土地被覆図(LULC)**

#### **[ 作り方 ]**

LULC(Land Use and Land Cover)は、土地利用の状況や土地被覆分類を表すプロダク トです。様々な波長域の光を観測することにより、地表面の被覆の違いを分類することが 可能となっています。農業、防災、都市域の把握や自然環境のモニタリングなど様々なア プリケーションで活用されています。

【代表的な衛星】ALOS, ALOS-2, ALOS-3

参考[:ALOS\\_HRLULC](https://www.eorc.jaxa.jp/ALOS/jp/dataset/lulc_j.htm)

https://www.eorc.jaxa.jp/ALOS/jp/dataset/lulc\_j.htm

図 10 10 m 解像度 LULC Ver.21.03 (日本域 /ALOS-2, Sentinel-2, Landsat-8)

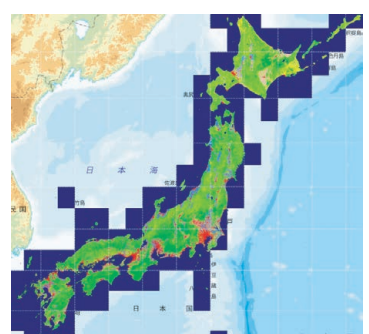

## **4-9 全球高精度デジタル3D地図(AW3D)**

#### **[ 作り方 ]**

AW3D(ALOS World 3D)は、世界最高水準の2.5m/5m解像度で世界中の陸地 の起伏を表現した3D地図プロダクトです。ALOSの3D立体視に特化したセン サで撮像された画像を用いて推定しています。地図の整備や自然災害の被害 予測、水資源の調査など、様々な用途に活用することが出来るのが特長です。 【代表的な衛星】ALOS

#### 参考[:ALOS\\_AW3D](https://www.eorc.jaxa.jp/ALOS/aw3d/index.htm)

https://www.eorc.jaxa.jp/ALOS/aw3d/index.htm

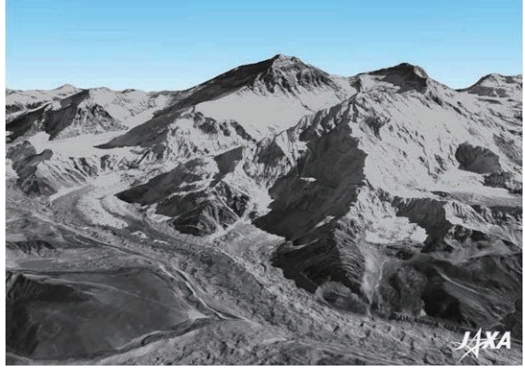

図 11 AW3D (エベレスト)

## **4-10 温室効果ガス濃度**

#### **[ 作り方 ]**

二酸化炭素やメタン、一酸化炭素といった温室効果ガスのカラ ム平均濃度を表すプロダクトです。一般に気体分子は特定の波 長域で吸収帯を持ちます。衛星に搭載されたセンサを用いて吸 収スペクトルを測定することにより、各気体が大気中にどれだけ 存在するか推定することが可能です。地球温暖化を予測する上 で様々な研究に使われています。

【代表的な衛星】GOSAT, GOSAT-2

https://www.eorc.jaxa.jp/GOSAT/GPCG/guide.html 参考: GOSAT-2\_PartialcColumnGHGs

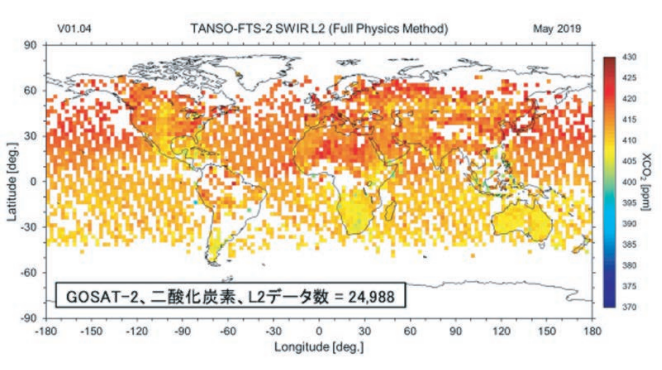

図 12 二酸化炭素濃度(2019 年 5 月全球 /GOSAT-2)

## **4-11 各衛星のプロダクト紹介ページ**

 JAXA地球観測研究センター(EORC:Earth Observation Research Center)により、運営・公開されている各衛星の紹介ページ を以下に示します。  $\sqrt{\frac{1}{1 + 1}}$  https://suzaku.eorc.jaxa.jp/GCOM\_C/data/product

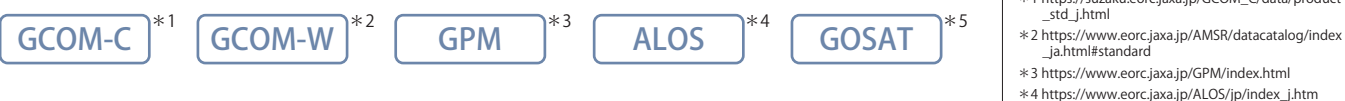

\*4 https://www.eorc.jaxa.jp/ALOS/jp/index\_j.htm

\*5 https://www.eorc.jaxa.jp/GOSAT/product\_j.html

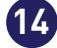

## <span id="page-15-0"></span>**5. データ解析の流れ**

## **5-1 地球観測衛星データについて知る**

 データ解析を始めるにあたり[、「地球観測衛星が何を、どの](#page-2-0) [ように観測しているのか」\(](#page-2-0)2ページ 1-3参照)、[「地球観測衛星](https://earth.jaxa.jp/ja/application/index.html) [データがどの様な事に使われているのか\\*](https://earth.jaxa.jp/ja/application/index.html)1」、を知ることで、

より具体的な解析工程を立てやすくなったり、解析結果の解釈 に役立ったりします。 \*1 https://earth.jaxa.jp/ja/application/index.html

## **5-2 解析の目的を整理する**

 衛星データ解析の一歩目として、衛星データを解析する事で取得したい情報の要素を整理します。要素としては以下の様なものが 挙げられます。

#### **対象範囲**

 衛星データ解析の一歩目として、衛星データを解析する事で 取得したい情報の要素を整理します。要素としては以下の様な ものが挙げられます。

#### **対象期間**

 最近の情報を知りたいのか、過去のある時点の情報を知りた いのか、過去から現在までの変化や平均値を知りたいのか、 など。衛星データが存在する期間よりも過去の情報を取得する 必要がある場合は、地上での観測など他の情報源を当たる必要 も出てきます。

#### **知りたい物理量・情報**

 地表面温度、土壌水分量、海面水温、降水量といった物理量 や、大雨による洪水範囲、森林が減少した面積、都市部での地盤 沈下、都市が拡大した面積といった情報。

## **5-3 衛星データを探す、解析手段を決める**

 次に、2.で整理した情報を元に解析する衛星データを探します。 衛星データは主に地球観測衛星を運用している機関がデータ 検索システムなどを通して配布しています。JAXAの地球観測衛 星のデータであれば[G-Portal\\*](https://gportal.jaxa.jp/gpr/)2からデータの検索、ダウンロー ドすることができます。

また、探した衛星データに合わせて、解析の手段の選定も必

## **5-4 衛星データを取得する**

 目的に合った衛星データが見つかれば、データ検索システム からデータをダウンロードします。G-Portalを始めとして、データ 検索システムからデータをダウンロードする際にはアカウント

#### **必要な衛星データの空間分解能**

 捉えたい現象や情報の空間スケールを踏まえて必要となる 空間分解能(地上分解能)。空間分解能が高いほど空間的に詳 細な情報が得られますが、その分データサイズが大きくなり、解 析にかかる時間が増えることもあります。また、高分解能の衛星 データは有償のものが多くなります。

#### **必要な衛星データの時間分解能**

 捉えたい現象や情報の時間スケールを踏まえて必要となる 時間分解能(観測頻度)。時間分解能が高いほど詳細な時間変 動の情報が得られ、また光学観測であれば観測対象が雲に覆 われていないデータを得られる確率が高くなりますが、対象期 間の長さによっては取りあつかうデータ量が増え、解析にかか る時間が増えることがあります。

要になります。一般的には、解析するためのプログラムを自分で プログラミングするか、グラフィカルユーザインターフェース (GUI)で操作できるソフトウェア(アプリケーション)などの解析 ツールを利用することになります[。こうした解析ツール\(](#page-21-0)21ペー ジ 8.参照)は幅広いデータに対応しているものから、特定の衛星 データに特化したものなど様々なものが公開されています。 \*2 https://gportal.jaxa.jp/gpr/

の作成が必要になること多くあります。また、データ検索システ ムによっては、無償のデータでも、一度注文を出してダウンロー ドの準備が完了するまで時間がかかるものもあります。

## <span id="page-16-0"></span>**5-5 衛星データを読み込む**

 データのダウンロードが完了したら、次の自作のプログラムや 解析ツールを使ってデータを読み込みます。プログラムを自作す

## **5-6 衛星データの座標系の変換**

 三次元である地球の表層を観測している衛星データの多くは、地図 投影法を用いることで位置情報を持った二次元の画像として表示され ます。異なる地球観測衛星のデータや地上観測データ、地理情報シス

る場合は[、衛星データのフォーマット\(](#page-18-0)18ページ 6.参照)を扱うため の既存のプログラム(ライブラリ)を利用することが一般的です。

テム(GIS)のデータと比較をするような解析の場合は、緯度経度で表す 位置情報(地理座標系)の基準となる測地系や、データの位置情報(投影 座標系)を設定する地図投影法をデータ間で合わせる必要があります。

#### **測地系**

 測地系とは、位置や高さの基準面となる地球楕円体(ex. GRS80楕円体)と、緯度経度の原点と原方位を定めた座標系(ex. ITRF94)からなる系 (システム)のことを示します。代表的な測地系として日本測地系2011(JGD2011)やWorld Geodetic System 1984(WGS84)などがあります。

#### **地図投影法**

 回転楕円体面や球面上の図形を平面上に移す方法で、衛星データや解析結果の表示、またGISでは以下のような投影法が使われ ます。これらの座標系の変換には、解析ツールや地理データを扱うライブラリ(ex. GDAL)が良く使用されます。

[分布](https://earth.jaxa.jp/ja/earthview/2020/02/03/1626/index.html)

#### メルカトル(Mercator)/正角円筒図法

地球を正軸法で円筒に投影し た図法で、2地点間の角度が 正しく表現されます。高緯度 は歪みにより実際に面積より も大きく表現されます。 [出典:地図投影法学習のため](https://user.numazu-ct.ac.jp/~tsato/tsato/graphics/map_projection/) [の地図画像素材集](https://user.numazu-ct.ac.jp/~tsato/tsato/graphics/map_projection/)

https://user.numazu-ct.ac.jp/~tsato/tsato/graphics/map\_projection/

#### ユニバーサル横メルカトル (Universal Transverse Mercator: UTM)図法

西経180°から東経180°までを6°幅で分割した各経度帯におけ る中央経度を基準子午線として、各経度帯の南緯80°から北緯 84°までを横軸法で円筒に投影し、極域をユニバーサル極心平 射図法で投影した図法です。

#### 正距円筒図法

標準緯線上の距離が正しく表 現されるように地球を円筒に 投影した図法です。緯線と経 線が正方形網(直角かつ等間 隔)に表現されます。

#### [AMSR2海面水温](https://suzaku.eorc.jaxa.jp/GCOM_W/JASMES_daily/data/AMSR2/SST/202106/19/AM2_20210619_SST_ALL_D_EQR.png)

https://suzaku.eorc.jaxa.jp/GCOM\_W/JASMES\_daily/data/AM SR2/SST/202106/19/AM2\_20210619\_SST\_ALL\_D\_EQR.png

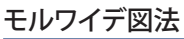

地図上の面積比が正しく表現 される正積図法。緯線は水平 な直線になり、経線は標準緯 線が垂直な直線でそれ以外 は弧を描く曲線になります。

[GOSAT全球二酸化炭素濃度](https://earth.jaxa.jp/ja/earthview/2020/02/03/1626/index.html)

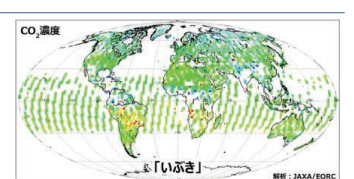

https://earth.jaxa.jp/ja/earthview/2020/02/03/1626/in dex.html

#### サンソン/正弦曲線(sinusoidal )図法

地図上の面積比が正しく表現 される正積図法。緯線は水平 な直線になり、経線は正弦曲 線で表現されます。 [GCOM-C植生指標\(NDVI\)](https://suzaku.eorc.jaxa.jp/GCOM_C/data/product_std_j.html)

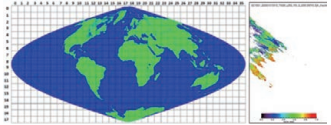

https://suzaku.eorc.jaxa.jp/GCOM\_C/data/product\_std \_j.html

#### 極心平射(Polar stereographic)図法

地球の極に接する平面を置き 、平面に接していない側の極 に置いた視点と地球上の点を 直線で結び、平面と交わる点 に投影する図法で、2地点間 の角度が正しく表現される。 AMSR2北極海氷分布。 [AMSR2北極海氷分布](https://www.jaxa.jp/press/2020/09/20200923-2_j.html)

https://www.jaxa.jp/press/2020/09/20200923-2\_j.html

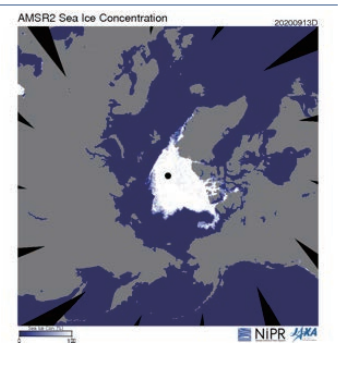

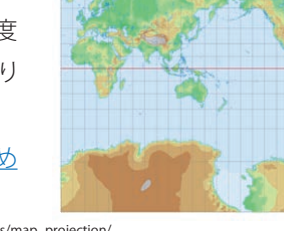

## <span id="page-17-0"></span>**5. データ解析の流れ**

## **5-7 目的に合わせた解析処理を行う**

 データを読み込み、必要な座標変換などの処理ができたら、プログラミングや解析ツールを用いて目的に合わせた処理を行います。 以下は解析処理の一例です。

#### **画像処理**

 主に物理量などに変換されていない画像データから情報を抽 出するために行います。主な処理として画像の強調(濃度変換、カ ラー合成、ヒストグラム変換)や、様々な特徴を抽出するための画 像間演算(スペクトル特徴)、フィルタリング(幾何学的特徴)、テク スチャ解析(テクスチャ特徴)などがあります。

#### **分類**

 主に画像データ内の対象物を区別するために、ピクセル 単位や似た特徴を持つピクセルの集まり毎に、その特徴合わ せた分類クラスをつける処理です。分類には様々な手法(ex. クラスタリング、マルチレベルスライス法、ディシジョンツリ ー法、最短距離分類法、最尤分類法、エキスパートシステム の利用、ニューラルネットワークの利用など)があり、衛星デ ータ/教師データや分類クラスに応じて適切な手法を選定す ることが重要です。

#### **時間解析**

 物理量などの時間方向の特徴(ex. 平均値、最大値、最小値、平均値 からの差など)を取得するために、異なる時期の複数のデータを 用いて解析します。物理量に変換されていない光学、レーダ画像 でも異なる時期の画像データを用いてカラー合成することで、 地表面の変化(ex. 森林の伐採、洪水の範囲なおd)を捉えることが できます。

#### **標高・変動情報の解析**

 ステレオ撮像データ(立体視画像)による数値標高モデル(DEM) の作成や、合成開口レーダ(SAR)データの干渉SAR(InSAR)解析 による標高計測・地表面の変動計測など、特定の観測手法により 高さ方向に関する情報を取得することがきます。

## **5-8 結果の出力**

 画像データやグラフ等の解析処理の結果を、画像・テキスト などの形式で出力します。 [こちらのページ\\*](https://earth.jaxa.jp/ja/earthview/index.html)1からは様々な衛 星データの解析結果と解説が掲載されています。また、G-Portal

### で配布されている標準プロダクトなどをもとに、解析処理を行 い作成したデータの一部は研究プロダクトとし[てEORC研究グ](https://earth.jaxa.jp/ja/data/index.html) [ループのwebページ\\*](https://earth.jaxa.jp/ja/data/index.html)2などからも配布されています。

\*1 https://earth.jaxa.jp/ja/earthview/index.html \*2 https://earth.jaxa.jp/ja/data/index.html

**17**

## **5-9 参考情報**

 衛星データの解析には、衛星データを扱うのに十分なメモリ や計算能力を備えた計算機環境(ex. パソコン、ワークステーシ ョンやクラウドサーバなど)が必要になりますが、3.~7.の処理を

1つのプラットフォームで一貫して行え[るツールやサービス\(](#page-21-0)21 ページ 8.参照)も提供されています。

## **空間解析**

 画像処理で行うような特徴抽出処理以外にも、物理量や分 類結果などの空間方向の特徴(ex.特定の領域内の平均値、特 定の領域内の各分類クラス割合など)を取得するために、GIS データなどを利用して解析します。

# <span id="page-18-0"></span>**6. ファイル形式の紹介**

地球観測衛星の観測データは様々なファイル形式(フォーマット)で提供されています。ここでは、地球観測衛星データに使用されて いる代表的なファイル形式をご紹介します。

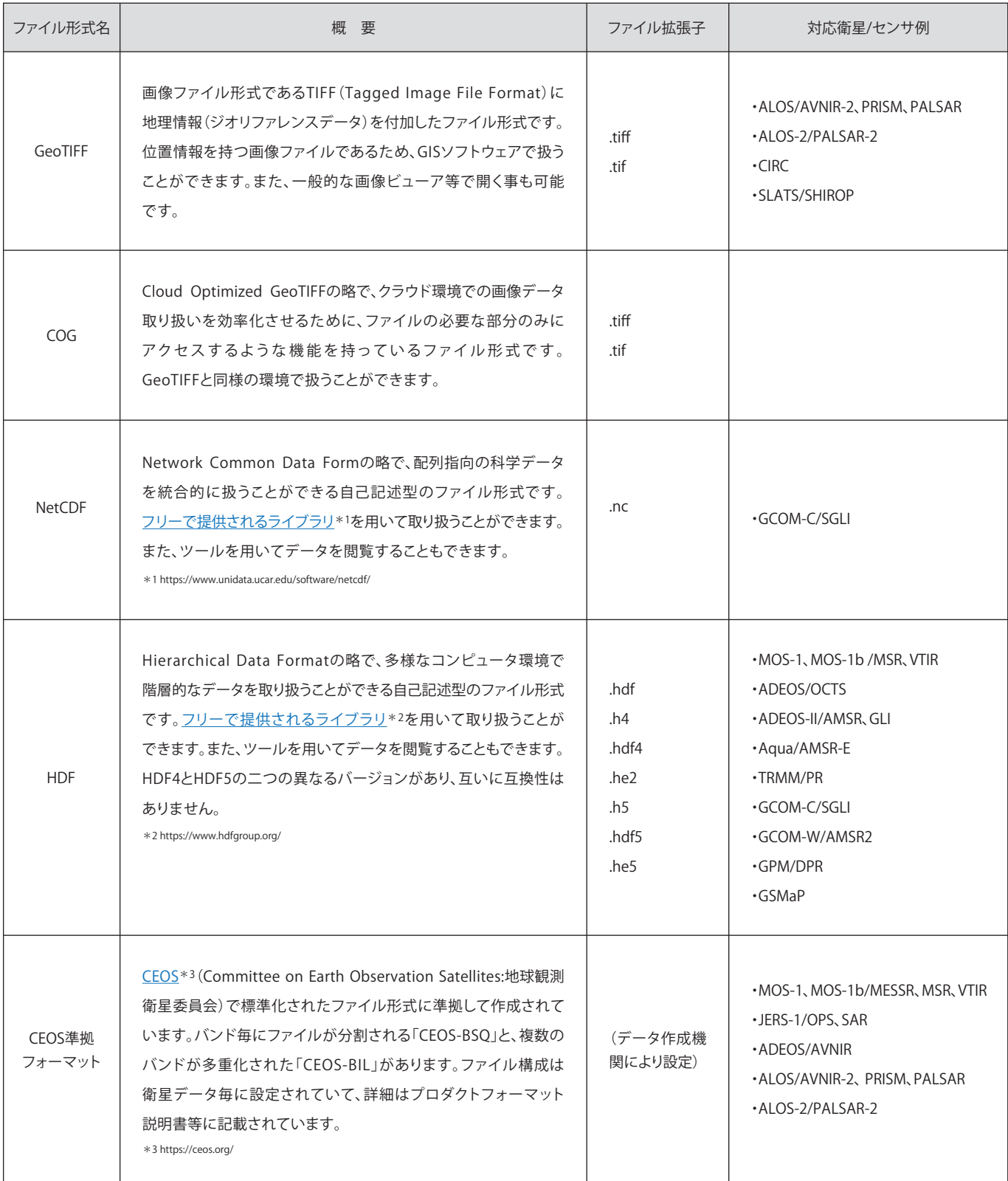

## <span id="page-19-0"></span>**7. データDLサイトの紹介**

## **主なデータダウンロードサイト**

## **JAXA運営サイト**

#### **[G-Portal\(地球観測衛星データ提供システム\)\\*](https://gportal.jaxa.jp/gpr/index/index)1**

JAXAの地球観測衛星によって得られたデータの検索と提供を行っているサイト

ファイル形式:HDF形式 など 対象衛星 :GCOM-C, GCOM-W, Aqua, GPM など

\*1 https://gportal.jaxa.jp/gpr/index/index

#### **[JASMES\(JAXA Satellite Monitoring for Environmental Studies\)\\*](https://kuroshio.eorc.jaxa.jp/JASMES/index_j.html)2**

MODISやSGLIのデータについてWeb画面上で表示が可能なサイト

ファイル形式:netCDF形式, バイナリ形式 など 対象衛星 :GCOM-C, GCOM-W \*2 https://kuroshio.eorc.jaxa.jp/JASMES/index\_j.html

### **[GSMaP\(衛星全球降水マップ\)\\*](https://sharaku.eorc.jaxa.jp/GSMaP/index_j.htm)3**

様々な衛星データを用いて作成した世界の雨マップを提供するサイト

ファイル形式:binary、csv形式 対象衛星 :GPM主衛星+降水を観測する衛星や気象衛星 など \*3 https://sharaku.eorc.jaxa.jp/GSMaP/index\_j.htm

## **7-1 G-Portal**

JAXAの地球観測衛星によって得られたデータの検索(衛星/センサ検索、物理量検索)と提供を行っているサイトです。

**19**

#### <主要コンテンツ>

●物理量から検索・・・降水・海色・植生など、物理量単位でデータを絞り込むことが可能 ●衛星からの検索・・・衛星・センサ・レベルなど、衛星単位でデータを絞り込むことが可能 ●プロダクト・運用情報・・・衛星ごとのプロダクトの説明や、衛星運用に関する情報を掲載 ●ツール・ドキュメント・・・衛星ごとに、ハンドブックや解析ツールなどを掲載

#### こんな方におススメ!

・JAXAの地球観測衛星データを物理量や衛星/ センサの情報から探したい人 ・FTP等でデータをダウンロードしたい方

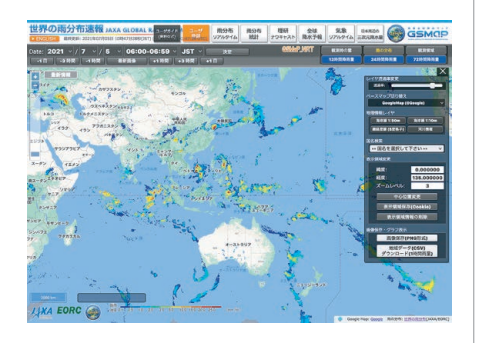

。<br>303MSTは、地震医日村里(光合成前勤犯知)、最天平、推荐・海水は、移立転換度(ホストレス)、土壌水分、高林<br>2.精神を増加しています。お願、今年の600円がより増加のために開催のご参照を発売している。<br>2.精神を増加しています。お願、今年の600円がより増加のために開催のご参照を必要かください。 **Designations and the language of the contract** 

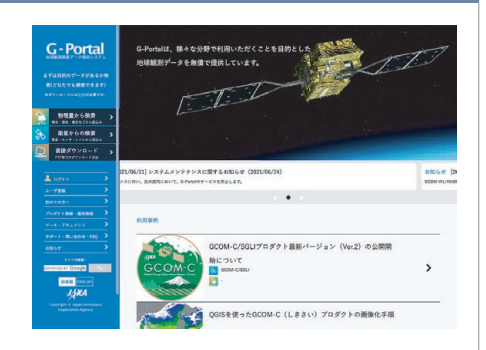

**JASMES** 

## <span id="page-20-0"></span>**7. データDLサイトの紹介**

## **7-2 JASMES**

 MODIS(NASAのTerra衛星およびAqua衛星に搭載のセンサ) やSGLI(JAXAの衛星GCOM-Cに搭載のセンサ)等のデータを ダウンロードできます。\*1マップ表示や時系列の変化を見やす いモニタ表示をメインとしており、地球の気候変動に関わる諸 物理量の経年変動、リアルタイムモニタリングに焦点をあてて います。

\*1 FTPサイトから地図投影済みのデータがダウンロード可能ですが、現在対象は日本域や全球 限られた地域となっています。

こんな方におススメ!

- ・MODISやSGLI等のデータを使用したい方
- ・観測データをダウンロードせず、web上で画像として見たい方

#### <主要コンテンツ>

- ●JASMES Map Monitor・・・地球の気候形成に関わる諸物理量 の季節・経年変動と現在の状況に関する情報を提供
- ●SGLI標準データモニタ・・・気候変動観測衛星「しきさい」 (GCOM-C)搭載光学センサ「多波長光学放射計」(SGLI)の 日本周辺域の標準データを、SGLI標準プロダクト(HDF5形式) をJASMESグリッド上にリサンプリングしたnetCDF4形式の データに変換して提供
- ●SGLI準リアルタイムモニタ・・・気候変動観測衛星「しきさい」 搭載光学センサ SGLIの、日本周辺域の準リアル観測データを、 等緯度経度に地図投影し可視化して公開
- ●流れ藻モニタ・・・気候変動観測衛星「しきさい」搭載光学センサ SGLIが観測した流れ藻指数(FAI:Floating Algae Index)と大気 上端輝度の3バンドRGB画像を公開

## **7-3 GSMaP**

 衛星全球降水マップ"GSMaP"は、全球降水観測(GPM)計画 の下、GPM主衛星に搭載された二周波降水レーダ(DPR)を 中心に、複数の降水を観測する衛星や静止気象衛星を組み 合わせて開発した世界の雨マップで、1時間ごとの世界の雨の 様子を閲覧することができます。GSMaPの降水推定手法では、 熱帯降雨観測衛星TRMMやGPM計画主衛星に搭載された衛星 搭載降水観測レーダの情報が活用されていることが大きな 特徴として挙げられます。具体的には、防災分野では地上観測 データが不足している地域の洪水予警報システムへの適用、 農業分野では干ばつモニタシステムへの適用、また気象情報 サービス等にも活用されています。その他活用事例[はこちら\\*](chrome-extension://efaidnbmnnnibpcajpcglclefindmkaj/https://www.eorc.jaxa.jp/GPM/doc/data_utilization/2019_jireishu_j.pdf)2 をご参照ください。

\*2 chrome-extension://efaidnbmnnnibpcajpcglclefindmkaj/https://www.eorc.jaxa.jp/ GPM/doc/data\_utilization/2019\_jireishu\_j.pdf

#### <主要コンテンツ>

- ●雨分布リアルタイム・・・30分毎にリアルタイムの世界の雨 分布を表示
- ●世界の雨分布速報・・・4時間前までの、指定した日時の世界の 雨分布を表示
- ●世界の雨分布統計・・・過去20年の降水と比較した干ばつや 持続的な多雨に関する指標も表示

#### こんな方におススメ!

- ・世界の降水について興味がある方
- ・豪雨や干ばつのモニタリング等に興味がある方

このほかにもデータがダウンロードできるサイト等のリンク集を用意しております[。こちら\\*](https://earth.jaxa.jp/ja/data/index.html)3をご参照ください。 \*3 https://earth.jaxa.jp/ja/data/index.html

<span id="page-21-0"></span>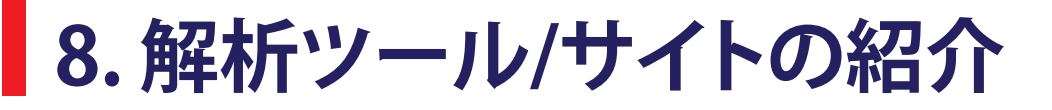

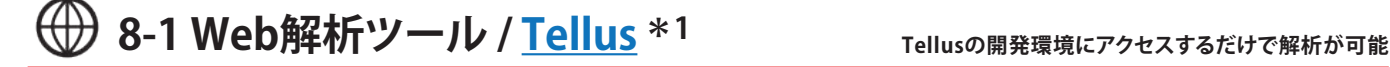

 衛星や地上の様々なデータを搭載している日本発のデータ プラットフォームで、経済産業省が主導しています。だいち、 しきさいなどのJAXAの衛星データも利用できます。 (運営: さくらインターネット株式会社)

 "自身で環境を用意しなくても、Tellusの開発環境にアクセス するだけで、PythonやR言語を利用し、衛星データや地上データ を解析できます。Tellus搭載のデータを使った解析やアプリ ケーション開発を実現するため、開発環境を無料・期間限定で 提供しています。データカタログやAPIリファレンス、利用事例 など各種ドキュメントも豊富に用意しています。"

出典 : [開発者の方へ | 日本発の衛星データプラットフォーム](https://www.tellusxdp.com/ja/dev/) 

 衛星データと計算力で地球規模の分析を可能にする、オン ラインクラウドプラットフォームです。だいちの観測データや GSMaPの全球降雨データ、しきさいのデータを利用できます。 "多くの科学者や非営利機関が、リモート センシング調査、 伝染病流行の予測、天然資源の管理などでEarth Engineを利

出典[:Google のクラウドを利用した地球規模の分析 | Google](https://www.google.com/intl/ja_in/earth/education/tools/google-earth-engine/)  [Earth](https://www.google.com/intl/ja_in/earth/education/tools/google-earth-engine/) https://www.google.com/intl/ja\_in/earth/education/tools/google-earth-engine/

[Tellus](https://www.tellusxdp.com/ja/dev/) https://www.tellusxdp.com/ja/dev/ \*1 https://www.tellusxdp.com/ja/dev/

用しています。"

\*2 https://earthengine.google.com/

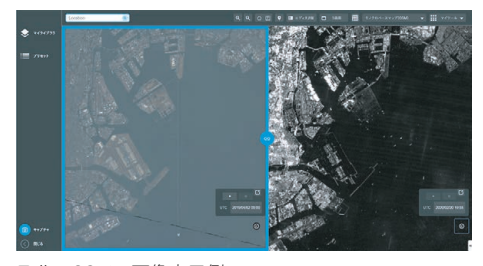

Tellus OSでの画像表示例 画像出典[:How to Use | 日本発の衛星データプラットフォーム Tellus](https://www.tellusxdp.com/ja/howtouse/tellus_os/tellus_os_sar_opt.html) https://www.tellusxdp.com/ja/howtouse/tellus\_os/tellus\_os\_sar\_opt.html

#### こんな方におススメ!

- ・ソフトをインストールすることなく衛星画像を使える!
- ・複数の衛星画像を簡単に入手できる!
	- ・衛星画像のAI解析ができる!

## **8-2 Web解析ツール / [Google Earth Engine](https://earthengine.google.com/) \*2 Google Earth Engineに**

**アクセスするだけで解析が可能**

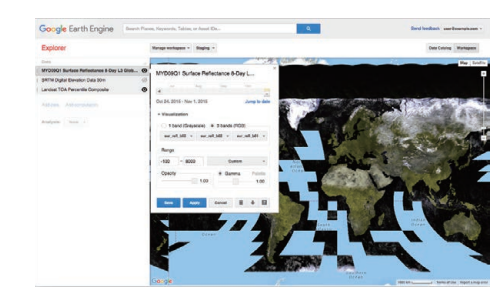

画像出典[:Platform | Google Earth Engine](https://earthengine.google.com/platform/) https://earthengine.google.com/platform/

#### こんな方におススメ!

・自分のパソコンに解析環境を構築するのが大変 ・地図投影されたデータをすぐに見たい

## <u>──</u> 8-3 ローカル解析ツール / <u>QGIS</u> \*<sup>3</sup> Geotiffファイルを読み込み、地図投影が可能

 QGISは、オープンソースソフトウェアで、無料で使用すること ができる地理情報システム (GIS) です。

 通常のTIFF(Tagged Image File Format:Aldus社及びMicrosoft 社によって開発されました)にリモートセンシング用の情報を 付加したフォーマットであるGeoTIFF画像を読み込み、地図投影 することが可能です。様々な地図や衛星画像、ツールがプラグ インで用意されており、ユーザが自由に利用することができます。

こんな方におススメ! ・GeoTIFF画像を読み込みたい ・ダウンロードしたデータを地図に重ねて表示したい

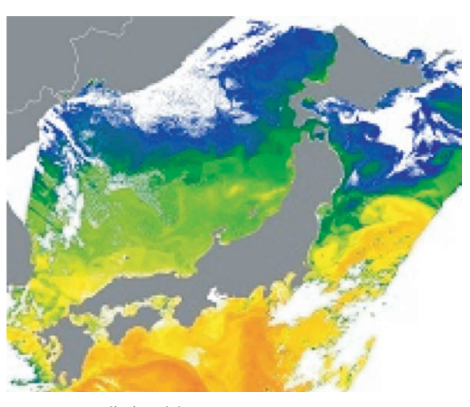

QGISでの画像表示例

\*3 https://ceos.org/

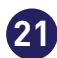

## <span id="page-22-0"></span>**8. 解析ツール/サイトの紹介**

## <u>】</u>8-4 ローカル解析ツール / <u>HDFView</u> \*1 <sub>HDF形式のファイルを読み込み、表示が可能</sub>

 HDFフォーマットの開発元であるNCSA(National Center for Supercomputing Applications)が配布している、HDFファイル を閲覧するためのソフトウェアです。Javaで開発されています ので、Macintosh、Windows、Linux など多くのOS上で実行可能 です。

こんな方におススメ!

・G-PortalでダウンロードしたHDF画像を表示したい

\*1 https://support.hdfgroup.org/downloads/

## **8-5 ローカル解析ツール / [EISEI \\*](https://www.yac-j.com/content/eisei-data/)2 衛星データのファイル形式などを意識せず簡単に**

## **閲覧できる無償のソフトウェア**

 YAC(日本宇宙少年団)が提供している、衛星画像教育用 ソフトウェアです。無償で提供されています。

"さまざまな衛星画像を、そのファイル形式などを意識せずに 簡単に閲覧できます。

 指導者が付いて操作する場合は小学校中学年程度以上、 生徒が単独で学習する場合は中学生程度以上から操作でき ます。衛星画像を初めて扱う大学生(学部生程度)や一般の 大人の方のための入門用ソフトとしても適しています。 \*2 https://www.yac-j.com/content/eisei-data/

 より発展的な内容の解析をするために、一般的なGISソフト や画像解析ソフトへの出力も可能です。"

#### こんな方におススメ!

・日本語でわかりやすいソフトウェアを使いたい

・教育目的で使用したい

## 8-6 ローカル解析ツール / [Panoply](https://www.hdfgroup.org/) \*3 NetCDF形式またはHDF形式のデータを

 NASAが提供している、netCDF形式、HDF形式、およびその他 のデータセットのデータを参照することができるツールです。 Mac、Windows、LinuxなどのOS上で実行可能です。使い方に ついて、YouTubeに動画(英語のみ)が上がっています。 \*3 https://www.hdfgroup.org/

## **8-7 ローカル解析ツール / [SNAP \\*](https://step.esa.int/main/download/snap-download/)4 地球観測データの画像処理、分析ソフト**

 ESAが提供している、地球観測衛星データの画像処理、分析 ソフトウェアです。ギガピクセルの画像を高速に表示したり、 高度な解析処理をすることが可能です。SAR画像に関する機能 も充実しています。

\*4 https://step.esa.int/main/download/snap-download/

こんな方におススメ! ・サイズの大きな画像を扱いたい ・SAR画像を解析したい

上記で紹介しきれなかったツール(例[:G-Portal\\*](https://gportal.jaxa.jp/gpr/information/tool)5に掲載している衛星に特化したツール)もありますので、こちらもぜひご参照ください。 \*5 https://gportal.jaxa.jp/gpr/information/tool

**22**

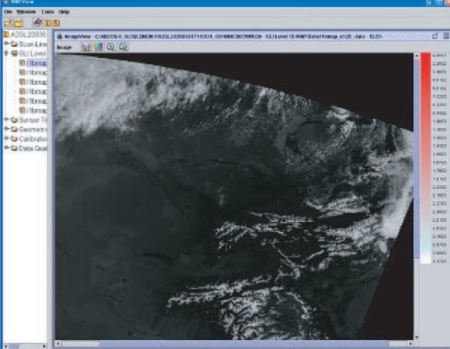

#### HDFViewでの画像表示例

**閲覧するためのツール**

こんな方におススメ! ・netCDFやHDFデータを読み込みたい方

# 地球観測衛星の 基礎知識

本テキストの著作権は、特に明記された図版、画像等を除き、JAXA(宇宙航空研究開発機構)に帰属します。 引用する場合は、出典(JAXA「地球観測衛星の基礎知識」、ページ数等)を記載してください。 また、JAXA 以外の出典元が明記された図版、画像等の著作物を引用する場合は、当該著作物の著作権を確認のうえ、適切な出典表示をお願いします。 本テキストを公開 Web サイトへ転載したり、外部へ配布する場合や、内容を改変する場合には、事前に JAXA へお知らせください。